# EPOS

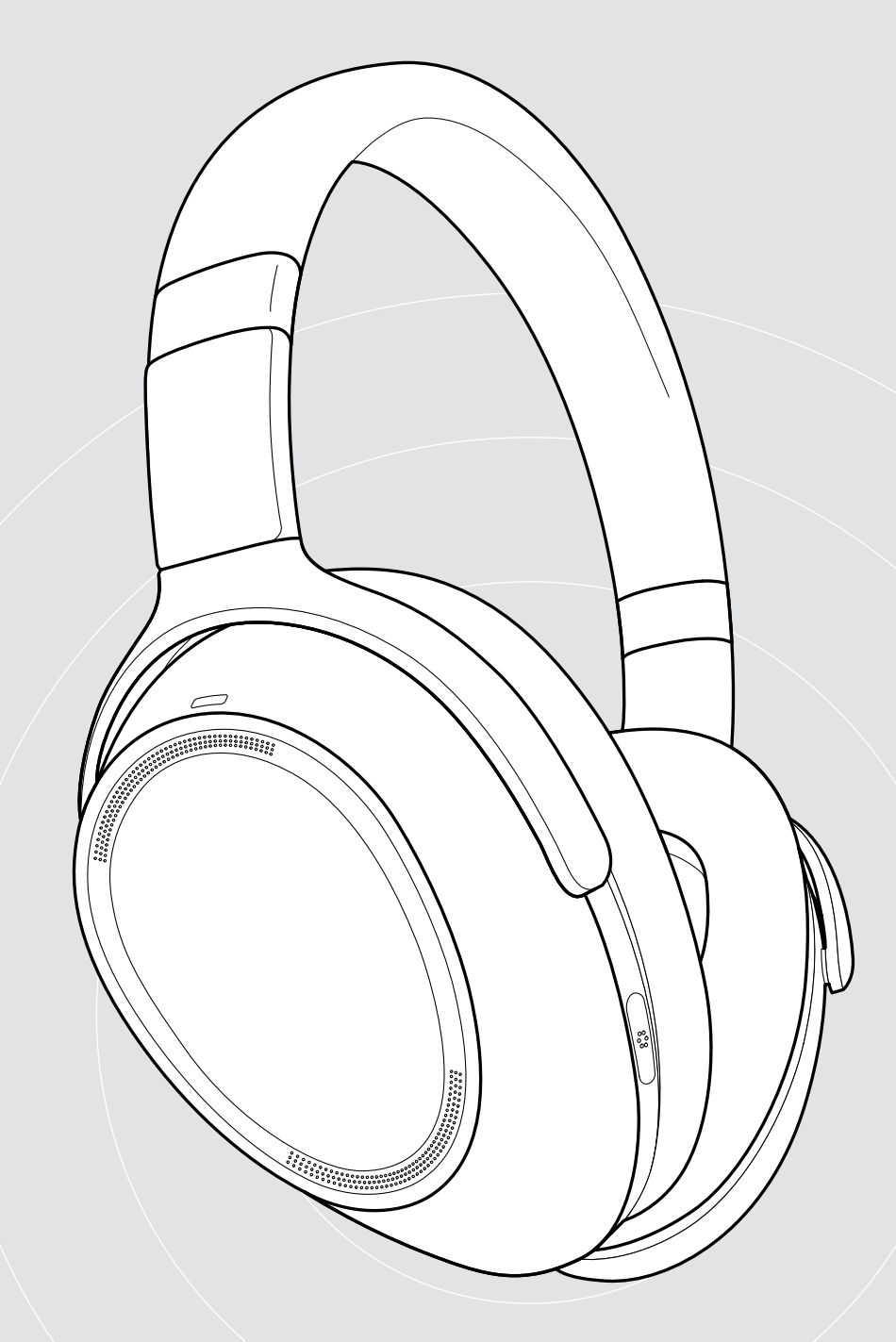

## ADAPT 660 | ADAPT 661

Cuffie Bluetooth® con ANC

Manuale per l'utente

 $\overline{1}$ 

## Indice

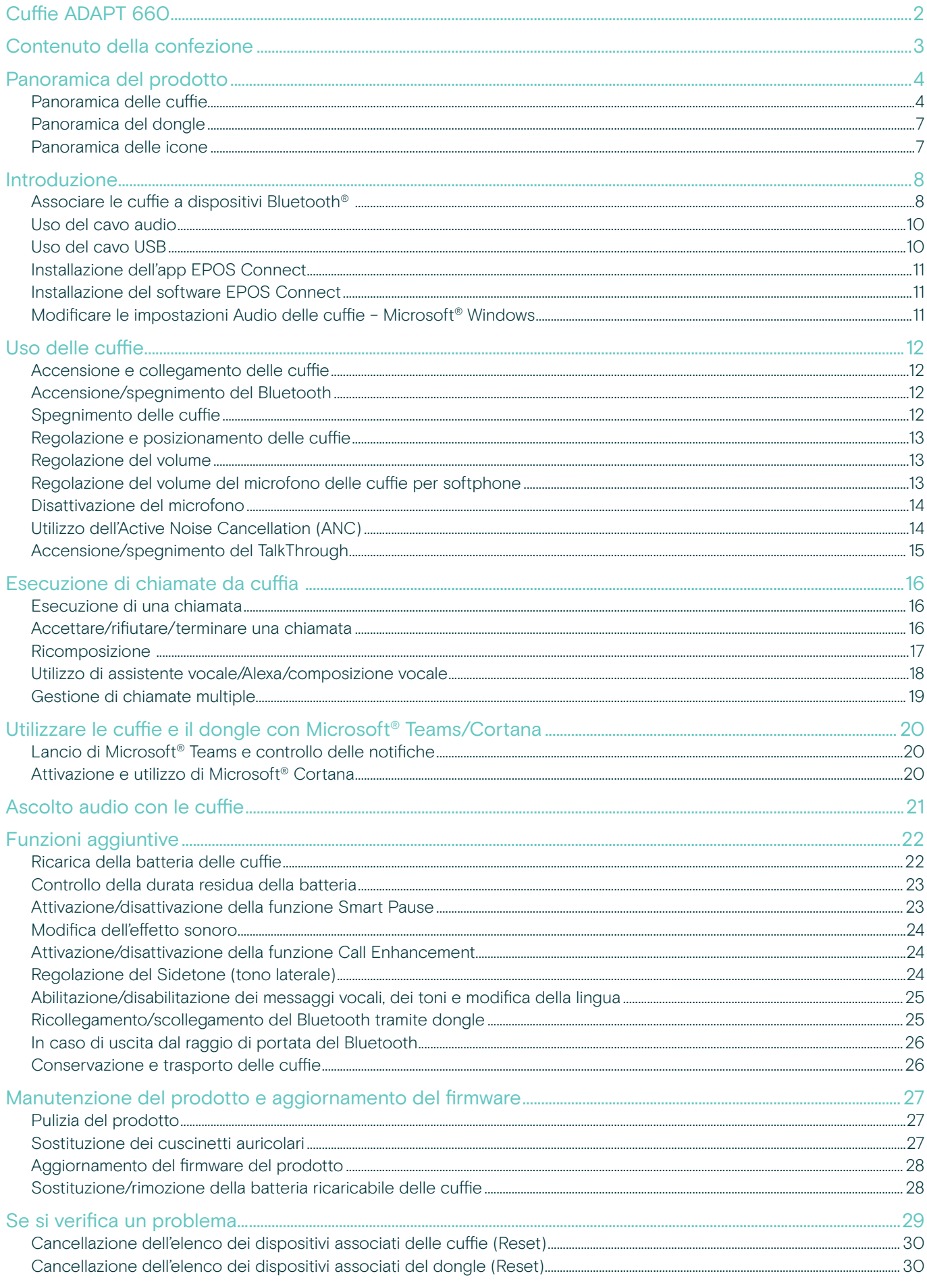

## <span id="page-2-0"></span>Cuffie ADAPT 660

Attenzione e concentrazione al massimo, ovunque, con le cuffie top di gamma con tecnologia EPOS AI™ per chiamate nitide, ANC adattivo e suono stereo di qualità superiore. Godetevi una soluzione ottimizzata UC con prestazioni del microfono potenziate dall'apprendimento automatico.

L'ANC adattativo vi permette di ritrovare la concentrazione monitorando l'ambiente di lavoro e di regolare la riduzione del rumore, riducendo anche il rumore del vento quando siete all'aperto.

Entrate direttamente nell'ambiente di lavoro condiviso con un tasto dedicato che lancia Microsoft Teams sul vostro PC tramite il dongle incluso nella confezione. Rimanete organizzati con Alexa e connettete contemporaneamente telefono cellulare e PC.

Sia che vogliate rivitalizzare il vostro ufficio all'aperto, lavorare in viaggio o rilassarvi e godervi il viaggio da pendolare con un suono stereo di qualità superiore, ADAPT 600 aumenta la vostra efficienza e migliora il vostro benessere. Uno strumento audio essenziale per la forza lavoro mobile del nostro tempo.

#### Vantaggi e caratteristiche principali

Straordinaria chiarezza nelle chiamate garantita da EPOS AI™ Algoritmi di apprendimento automatico ottimizzano il rilevamento della voce mediante tre diversi microfoni avanzati per un'esperienza di ascolto naturale

Ritrovate la vostra concentrazione ovunque Un sistema di quattro microfoni ANC adattivi monitora l'ambiente di lavoro e regola il rumore negli uffici aperti, riducendo il rumore del vento all'aperto

#### Organizzatevi con Alexa

Tenete premuto il pulsante per attivare Alexa ed essere costantemente informati sulle vostre attività quotidiane. Non perdetevi nessuna riunione e pianificate la vostra giornata dentro e fuori dall'ufficio

Chiamate nitide garantite con una soluzione certificata UC Certificata per Microsoft Teams e ottimizzata per UC

Provate una qualità audio superiore per migliorare la vostra concentrazione Godetevi la musica ad alta qualità e concentratevi sul lavoro con un suono stereo rinomato e un profilo audio personalizzato

Per le istruzioni di sicurezza, consultare la Guida per la sicurezza.

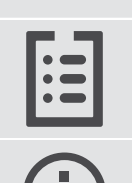

Per le specifiche, consultare la scheda informativa disponibile all'indirizzo eposaudio.com

Un elenco di accessori è disponibile sulla pagina del prodotto all'indirizzo eposaudio.com

#### Marchi commerciali

I marchi testuali e i loghi Bluetooth® sono marchi di fabbrica registrati di Bluetooth SIG, Inc. e sono utilizzati da DSEA A/S con licenza.

Qualcomm aptX è un prodotto Qualcomm Technologies International, Ltd. Qualcomm è un marchio Qualcomm Incorporated, società registrata negli Stati Uniti e in altri paesi, il cui utilizzo è stato autorizzato. aptX è un marchio Qualcomm Technologies International, Ltd., società registrata negli Stati Uniti e in altri paesi, il cui utilizzo è stato autorizzato.

I marchi sono proprietà dei rispettivi titolari.

## <span id="page-3-0"></span>Contenuto della confezione

#### ADAPT 660

Cuffie Bluetooth + Dongle Bluetooth BTD 800 (USB-A)

#### ADAPT 661

Cuffie Bluetooth + Dongle Bluetooth BTD 800 (USB-C)

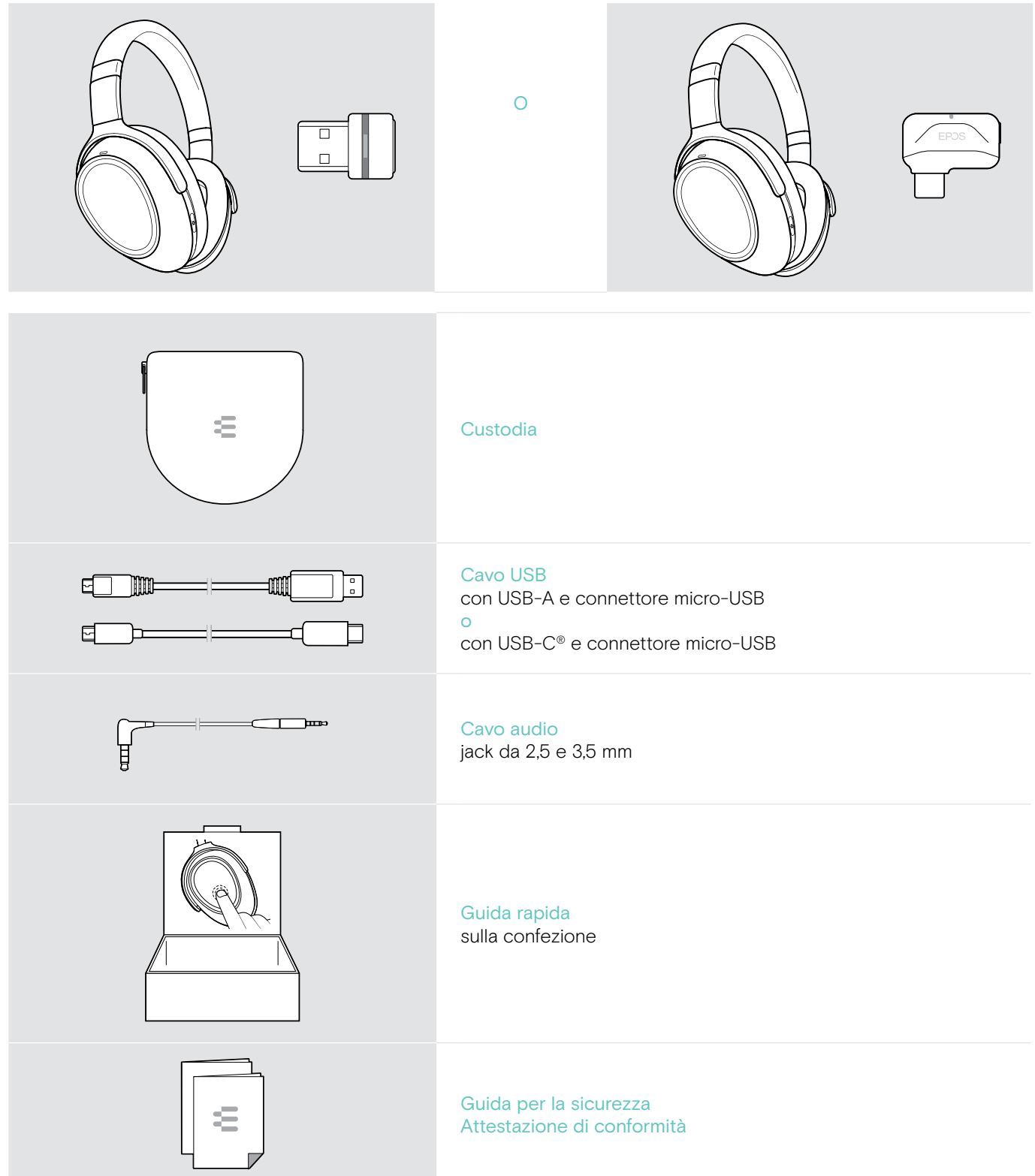

## <span id="page-4-0"></span>Panoramica del prodotto

## Panoramica delle cuffie

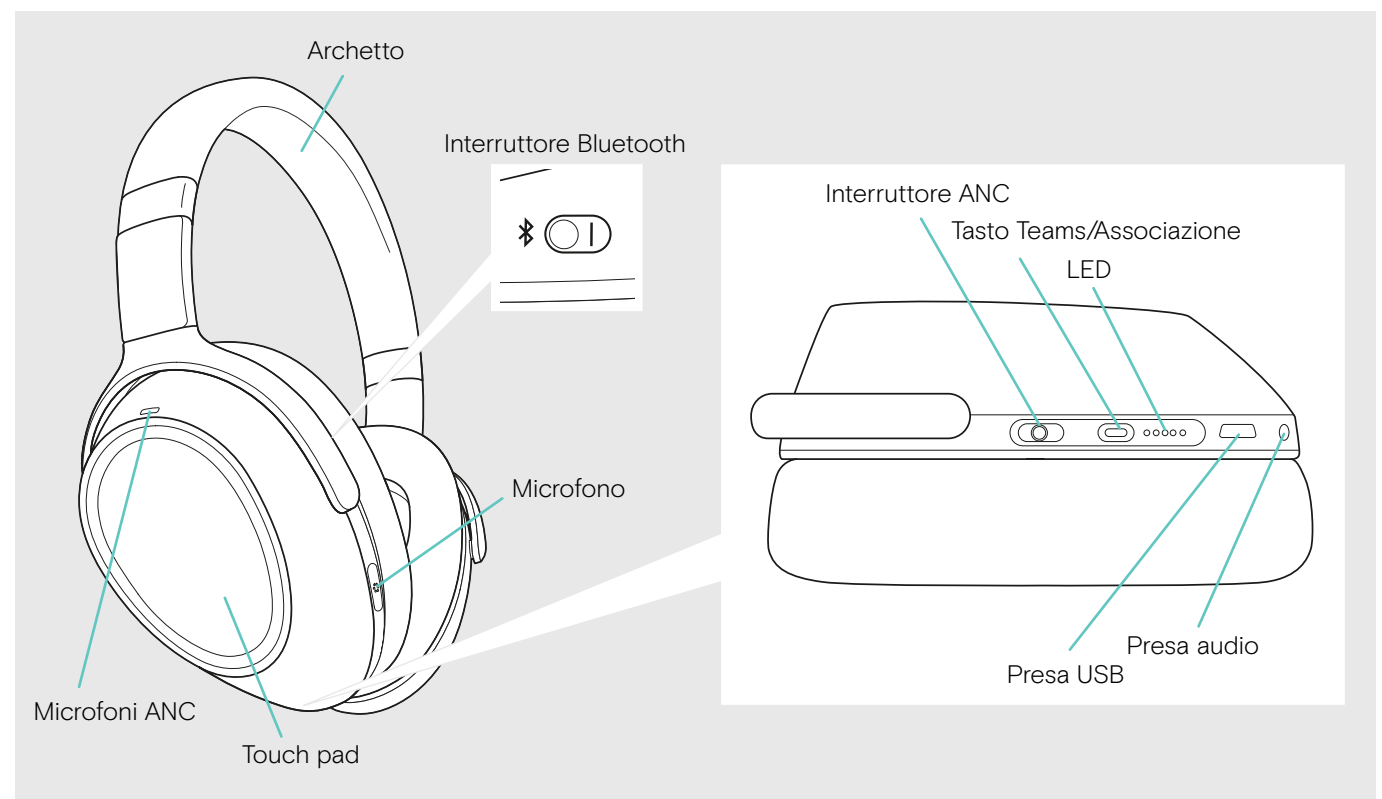

#### Panoramica delle indicazioni LED delle cuffie

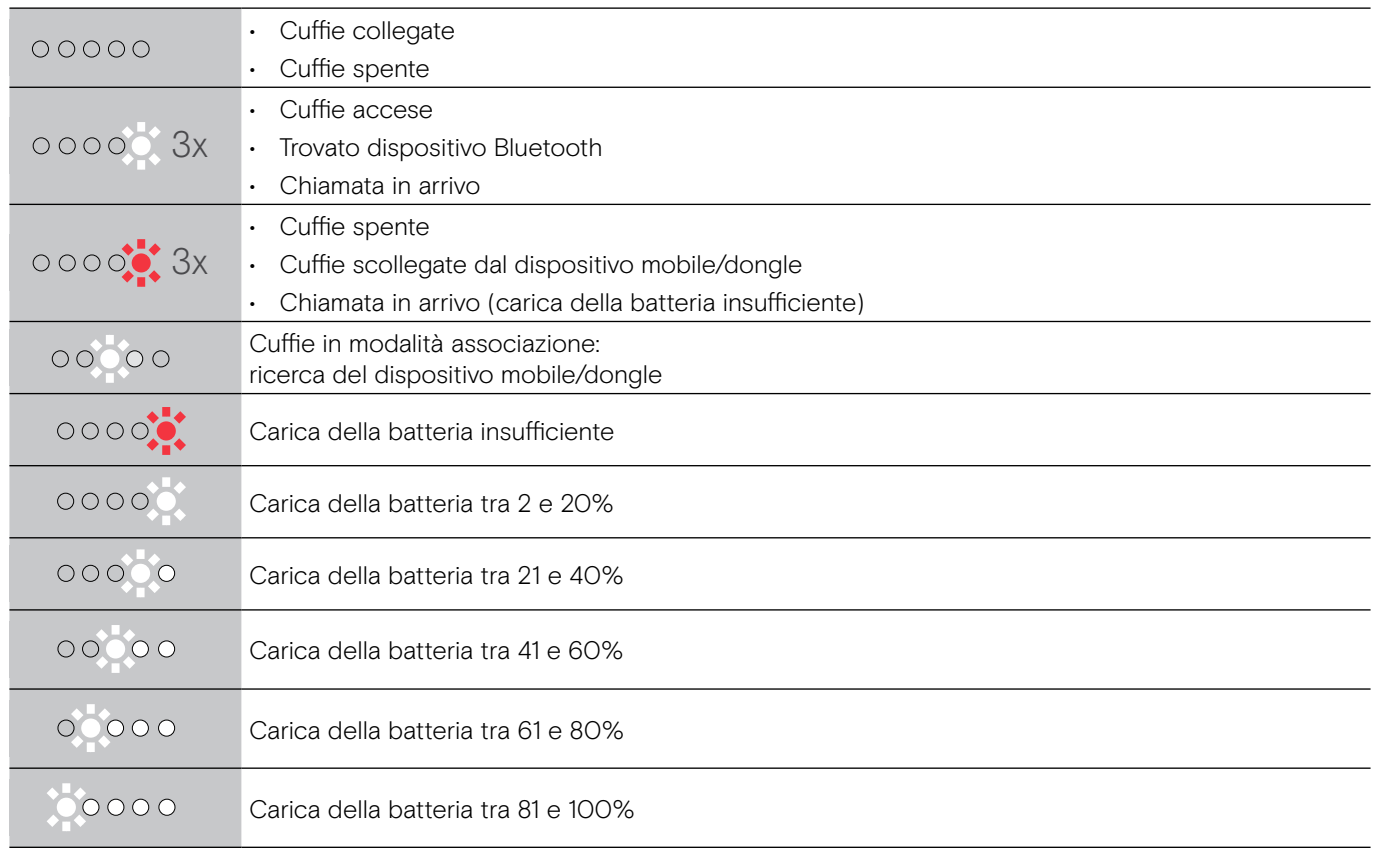

\*Quando le cuffie sono correttamente collegate, il LED si spegne.

#### Panoramica dei comandi delle cuffie

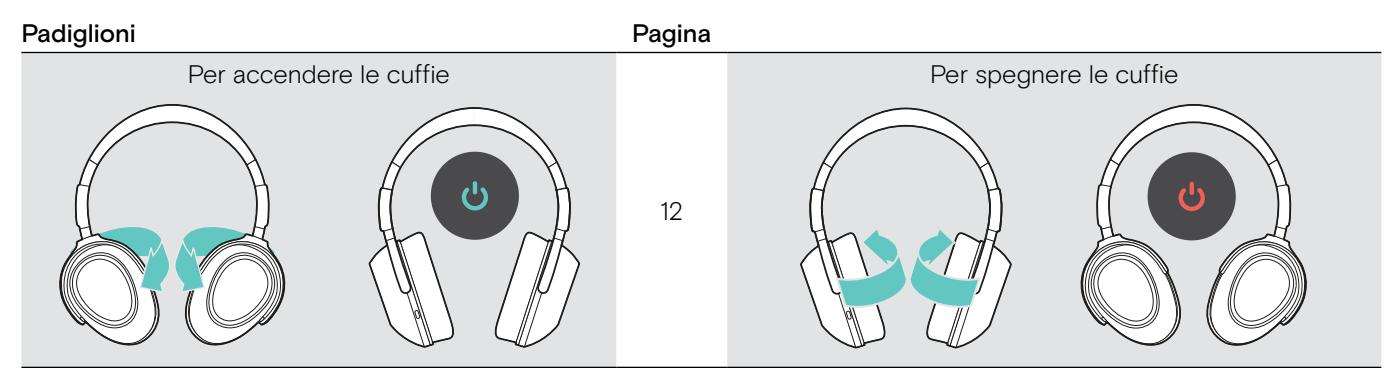

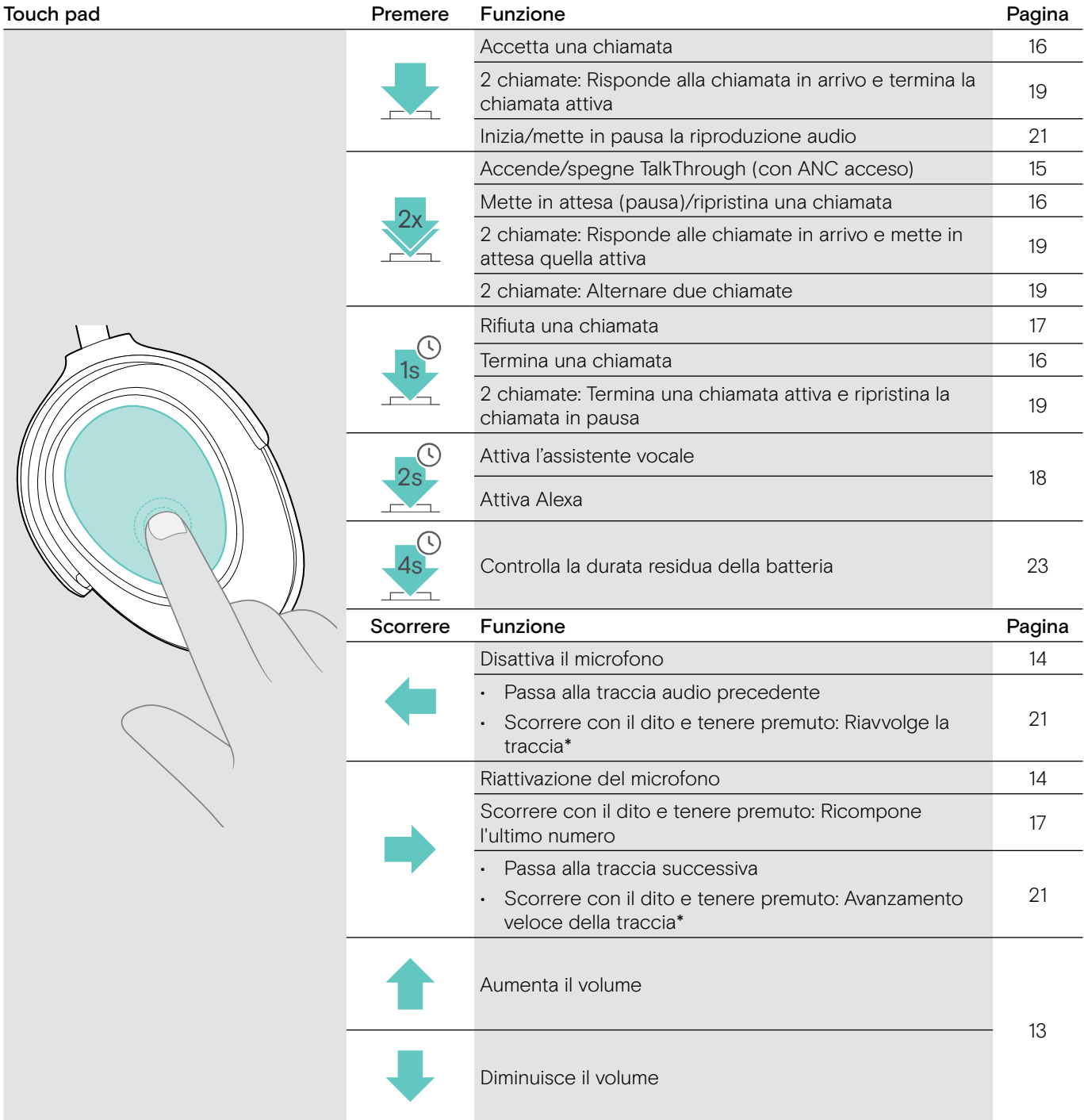

\*Queste funzioni non sono disponibili per tutti i dispositivi Bluetooth collegati.

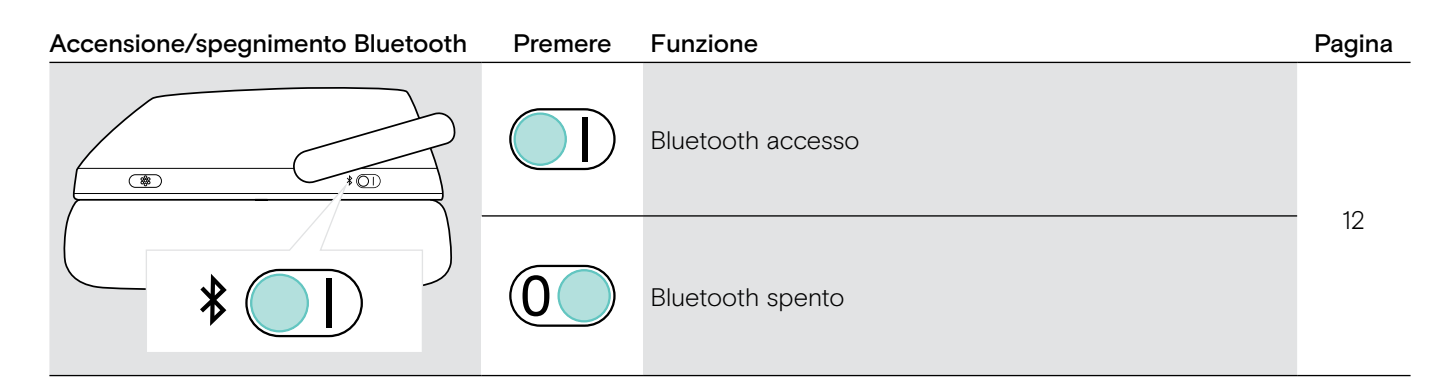

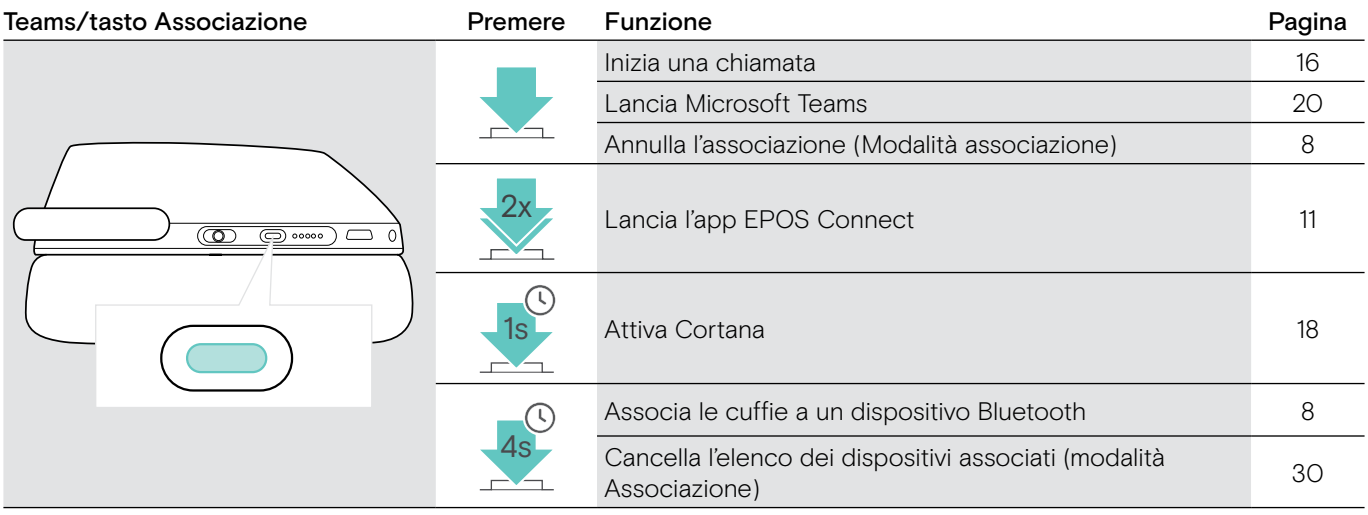

\*Queste funzioni non sono disponibili per tutti i dispositivi Bluetooth collegati.

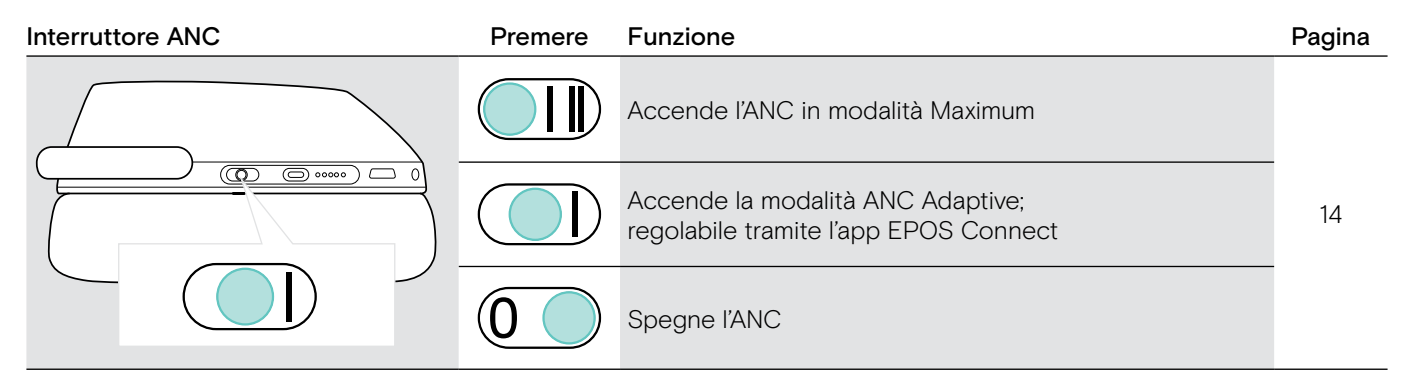

## <span id="page-7-0"></span>Panoramica del dongle

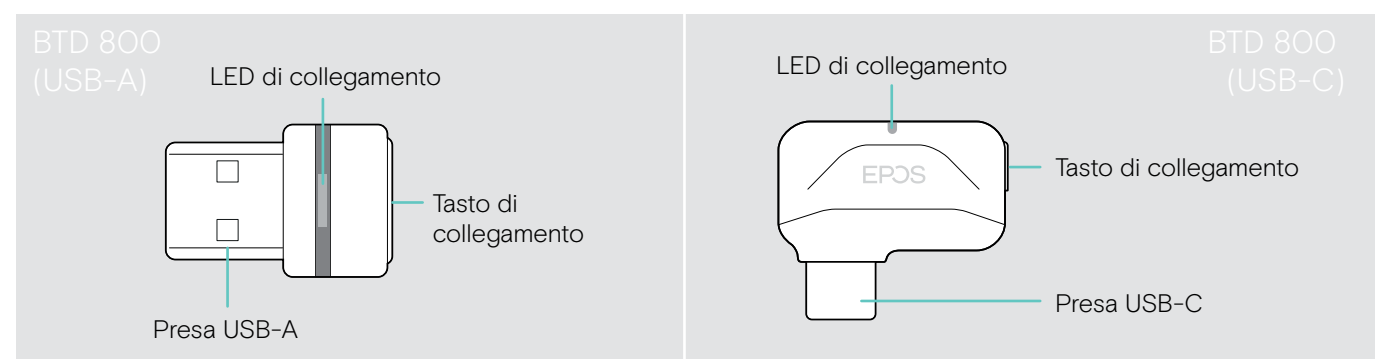

#### Panoramica delle indicazioni LED del dongle

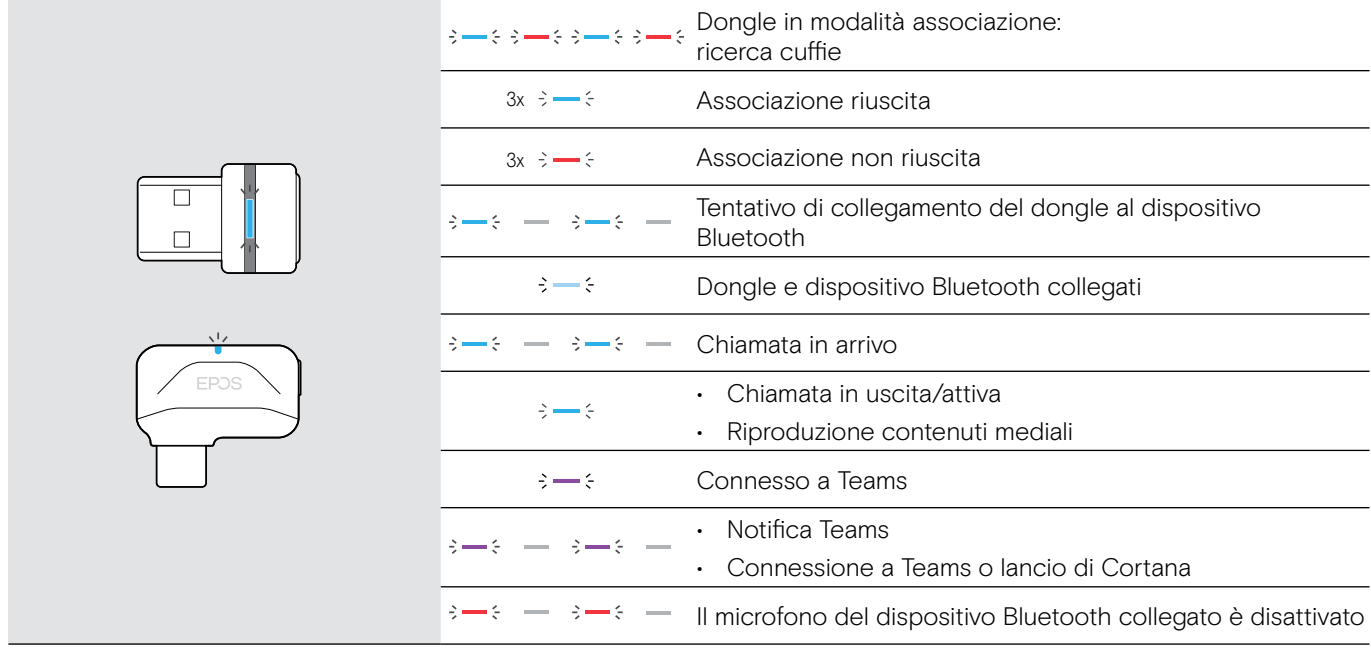

#### Panoramica del tasto dongle

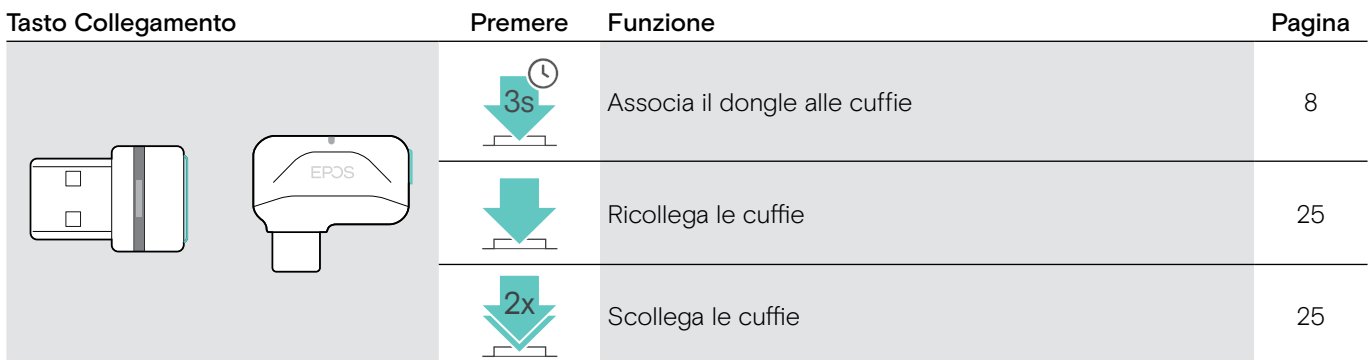

## Panoramica delle icone

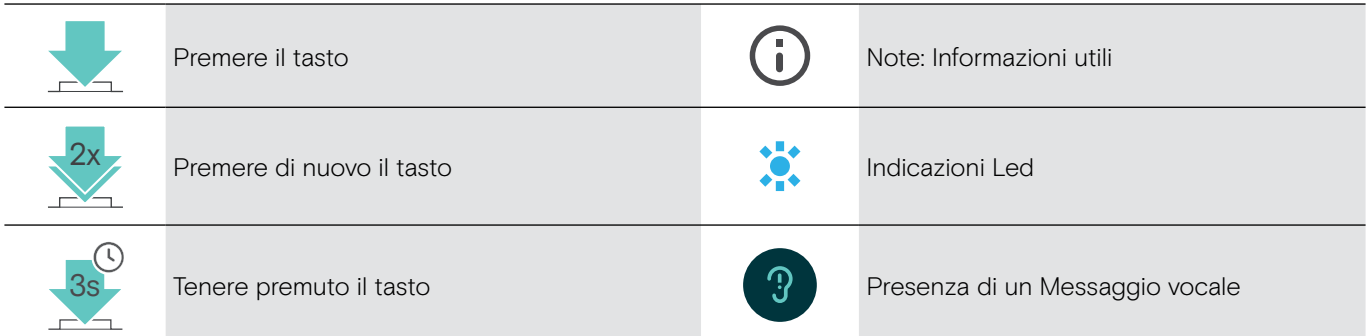

## <span id="page-8-0"></span>Introduzione

## <span id="page-8-1"></span>Associare le cuffie a dispositivi Bluetooth®

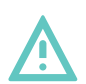

#### **ATTENZIONE** Pericolo di malfunzionamento!

Le onde radio trasmesse dai telefoni cellulari possono compromettere il funzionamento di dispositivi sensibili e non protetti.

> Utilizzare il Bluetooth solo dove è permesso.

La cuffia è conforme allo standard Bluetooth 5.0. I dispositivi Bluetooth devono essere predisposti per i protocolli "Hands-Free Profile" (HFP), "Headset Profile" (HSP), "Audio Video Remote Control Profile" (AVRCP) o "Advanced Audio Distribution Profile" (A2DP).

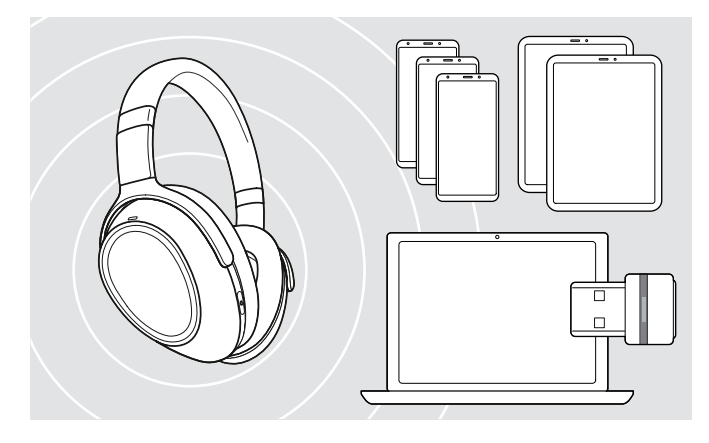

#### <span id="page-8-2"></span>Collegare le cuffie tramite dongle

Associare le cuffie a un dispositivo wireless per potere trasmettere dati tramite Bluetooth. Il dongle nella confezione è già associato alle cuffie.

Le cuffie sono in grado di mantenere fino a otto dispositivi associati. Se si associa un nono dispositivo, il primo dispositivo associato in ordine temporale in elenco verrà sovrascritto. Se si desidera ristabilire un collegamento con questo dispositivo, è necessario associarlo nuovamente.

Le cuffie possono essere collegate a due dispositivi associati allo stesso tempo. È possibile connettere un ulteriore dispositivo scollegando uno dei dispositivi già connessi.

Per effettuare un collegamento wireless con un computer, utilizzare un dongle BTD 800 (USB-A o USB-C).

Il dongle e le cuffie nella confezione sono già associati.

- > Accensione delle cuffie (vedere pagina [12\)](#page-12-1).
- > Inserire il dongle nella porta USB del computer.

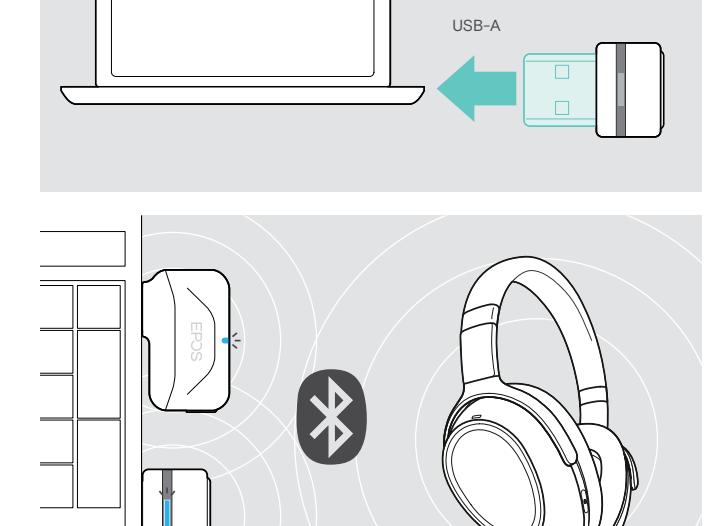

USB-C

 $\leftarrow$ 

Il LED del dongle lampeggia in blu in fase di ricerca, quando le cuffie sono collegate correttamente la luce blu si attenua.

 $\epsilon = \epsilon - \epsilon$  , and  $\epsilon$ 

Se si lancia Microsoft Teams: il dongle si collega a Teams e si illumina in viola anziché in blu.

 $\mathsf{Q}_{\!\scriptscriptstyle\chi}:=\{-\;\!\cdot\!-\!\cdot\!-\!\cdot\!-\}\to\cdots\in\mathsf{H}^{\!\!\bullet}_\mathsf{J} \mathsf{J} \mathsf{V}$ 

Il dongle mostra le notifiche di Teams (vedere pagina [20](#page-20-2)).

Per eseguire l'associazione tra le cuffie e il dongle manualmente, attivare la modalità associazione per entrambi: Tenere premuto il tasto Teams/Associazione. delle cuffie e il tasto del dongle fino a quando i LED non lampeggiano alternativamente in blu e in rosso. Quando dongle e cuffie sono collegati, la spia del dongle diventa blu tenue.

#### Associare le cuffie con dispositivo mobile tramite Bluetooth

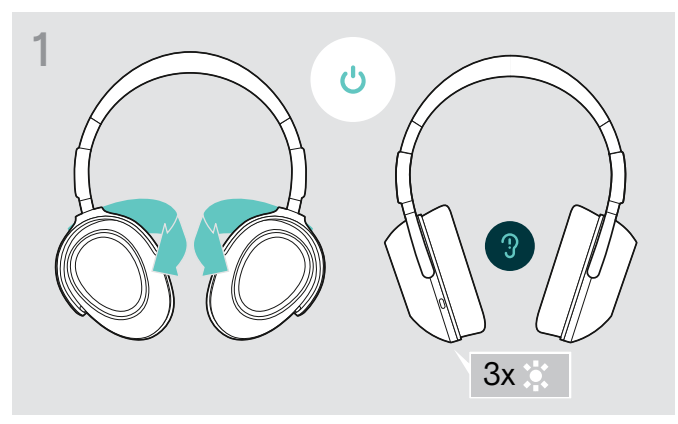

> Piegare i padiglioni per accendere le cuffie. <br>> Selezionare "I" per attivare il Bluetooth

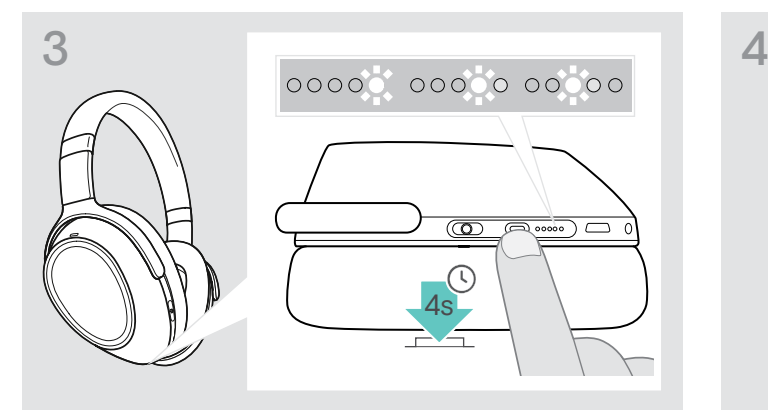

> Tenere premuto il tasto Teams/Associazione fino a quando le luci dei Led diventano tutte bianche. La cuffia è in modalità Associazione.

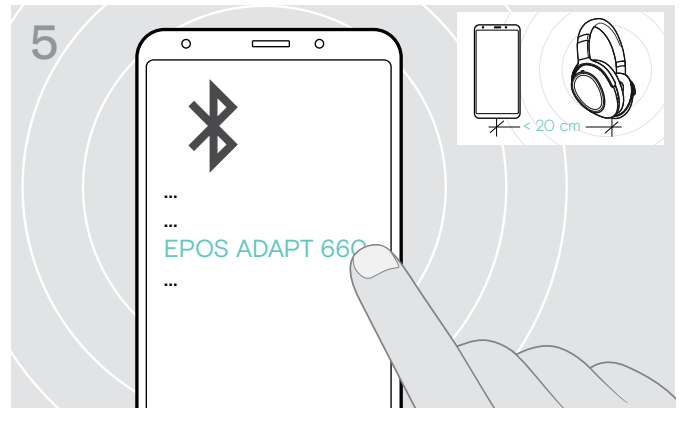

> Selezionare "EPOS ADAPT 660" per stabilire il collegamento Bluetooth con le cuffie.

> Per annullare l'associazione: > Premere il tasto Teams/Associazione.

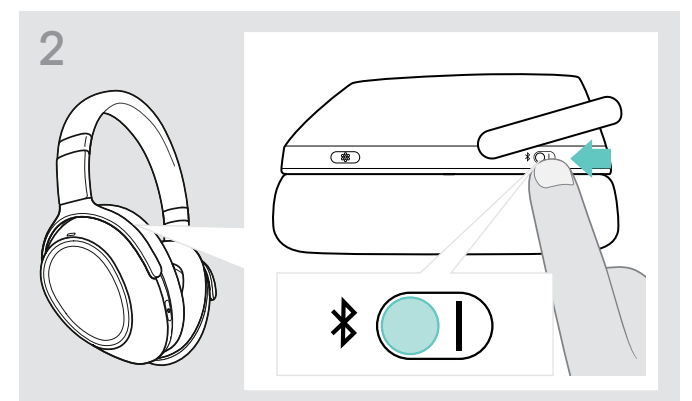

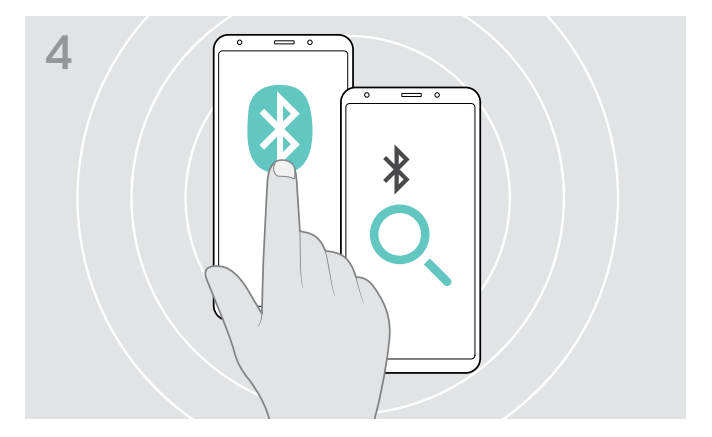

> Attivare il Bluetooth del dispositivo mobile e iniziare la ricerca dei dispositivi Bluetooth – verificare con il manuale di istruzione del dispositivo mobile.

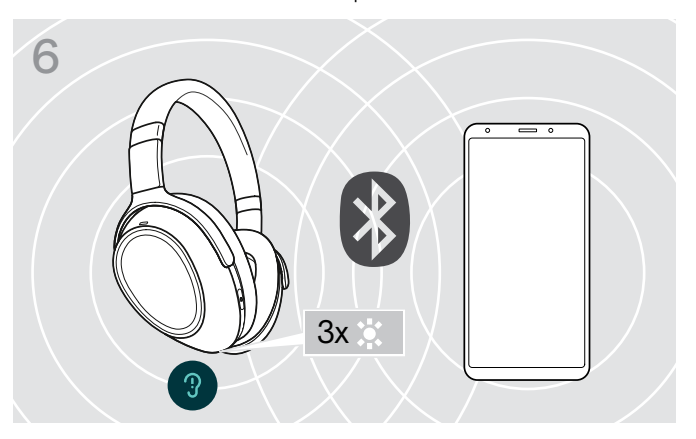

Un LED lampeggia 3 volte in bianco non appena le cuffie trovano il dispositivo a cui collegarsi. I LED si spengono.

#### <span id="page-10-0"></span>Uso del cavo audio

Usare il cavo audio quando la batteria è scarica o quando la trasmissione Bluetooth è limitata o non è permessa. Il Bluetooth si spegne immediatamente quando il cavo audio è collegato alle cuffie.

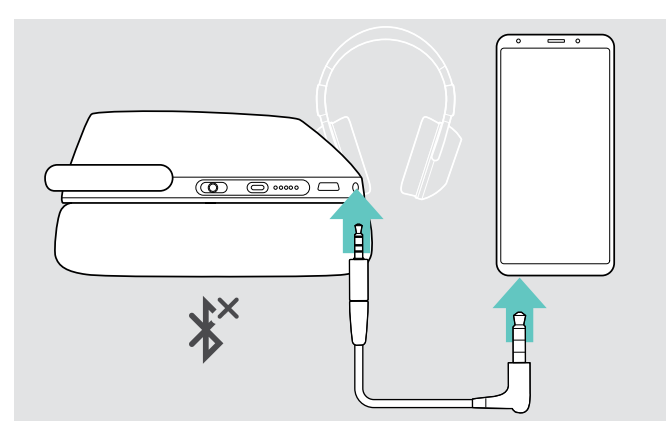

- > Inserire il jack piccolo nella presa audio delle cuffie. Il Bluetooth è disattivato.
- > Collegare il jack da 3,5 mm all'uscita audio del dispositivo mobile

Per scollegare il cavo audio:

> Estrarre il jack dalle cuffie e dal dispositivo mobile. Le cuffie automaticamente cercano di collegarsi con i dispositivi Bluetooth associati.

Si può utilizzare l'Active Noise Cancellation (ANC) normalmente (vedere pagina [14](#page-14-2)).

#### Uso del cavo USB

ñ

Utilizzare il cavo USB per le chiamate con softphone o per la riproduzione audio tramite USB e per la ricarica.

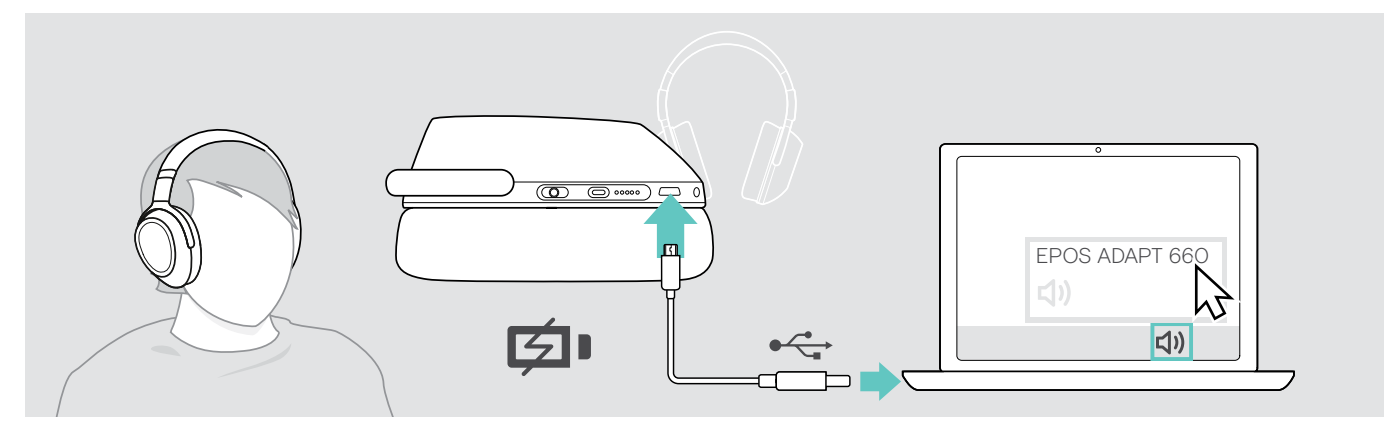

- > Collegare il cavo USB fornito alla presa USB delle cuffie e alla presa USB del computer. La batteria è in ricarica – vedere pagina [22](#page-22-1).
- > Cliccare sull'icona Audio del vostro PC e selezionare EPOS ADAPT 660.

#### <span id="page-11-1"></span><span id="page-11-0"></span>Installazione dell'app EPOS Connect

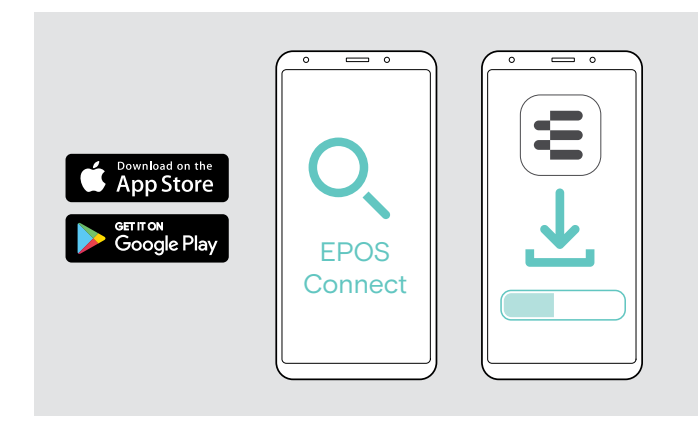

## <span id="page-11-2"></span>Installazione del software EPOS Connect

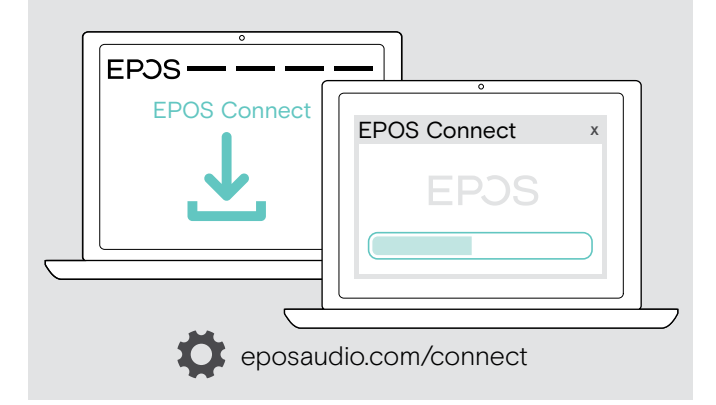

L'app gratis EPOS Connect permette di configurare e aggiornare il software delle cuffie e fornisce impostazioni aggiuntive.

- > Aprire Apple Store o Google Play sul dispositivo mobile.
- > Cercare "EPOS Connect".
- > Scaricare e installare l'app.

Il software gratis EPOS Connect permette di configurare e aggiornare il software delle cuffie e fornisce impostazioni aggiuntive.

- > Scaricare il software all'indirizzo eposaudio.com/connect.
- > Installare il software. È necessario avere diritti di amministratore sul proprio computer. Se necessario, contattare il proprio reparto IT.

Per effettuare chiamate tramite computer:

> Installare un softphone (software VoIP) o contattare il proprio amministratore per ricevere assistenza.

## <span id="page-11-3"></span>Modificare le impostazioni Audio delle cuffie – Microsoft® Windows

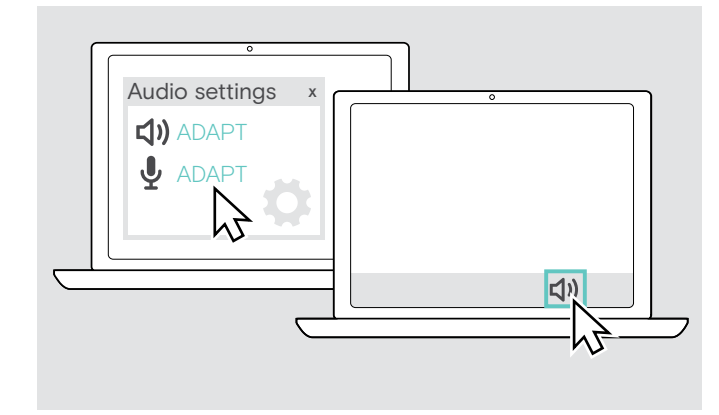

Windows di solito modifica le impostazioni Audio automaticamente quando si collegano nuove cuffie.

Se le cuffie sono collegate ma non si sente alcun suono:

- > Cliccare con il tasto destro del mouse sull'icona Audio.
- > Selezionare quindi l'opzione ADAPT 660 come speaker.
- > Selezionare quindi l'opzione ADAPT 660 come microfono.

## <span id="page-12-0"></span>Uso delle cuffie

ATTENZIONE Il volume elevato può danneggiare l'udito!

L'ascolto prolungato ad alto volume può provocare danni permanenti all'udito.

- > Impostare il volume a un livello ridotto prima di indossare le cuffie.
- > Non sottoporsi costantemente a volumi elevati.

#### <span id="page-12-1"></span>Accensione e collegamento delle cuffie

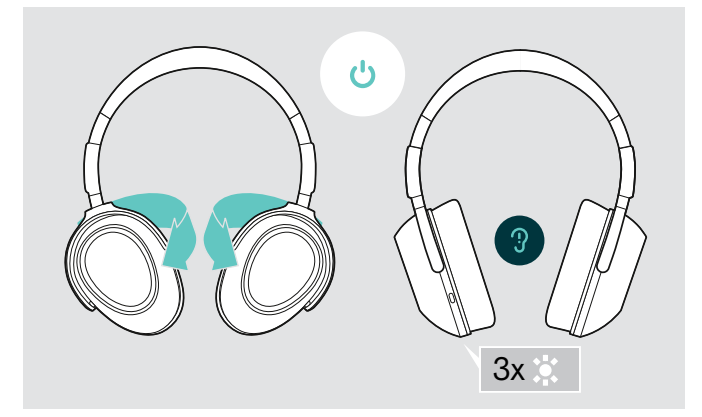

> Piegare i padiglioni per accendere le cuffie. Il LED lampeggia 3 volte in bianco. Le cuffie cercano di collegarsi automaticamente con i dispositivi Bluetooth già associati e disponibili.

# $3x$  $\overline{\Box}$

Un LED lampeggia 3 volte in bianco non appena le cuffie trovano il dispositivo a cui connettersi. I LED si spengono.

#### <span id="page-12-2"></span>Accensione/spegnimento del Bluetooth

> Accendere il Bluetooth se si vuole utilizzare le cuffie wireless.

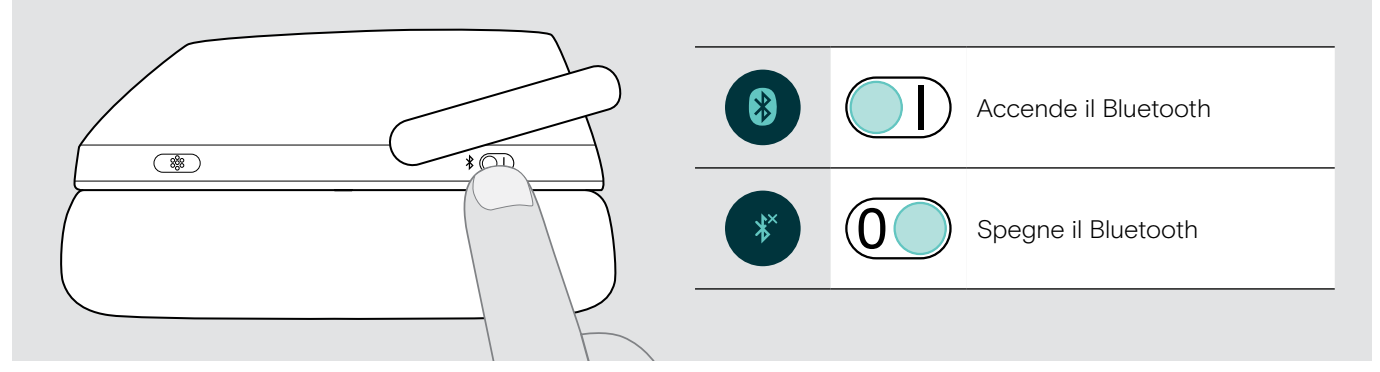

#### Spegnimento delle cuffie

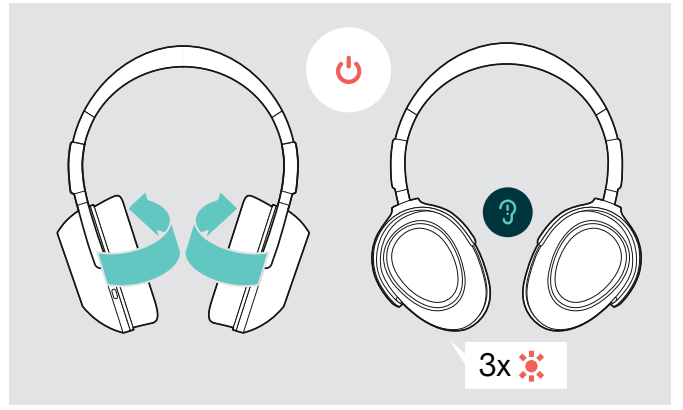

- > Piegare i padiglioni per spegnere le cuffie. Il LED lampeggia 3 volte in rosso. Tutte le impostazioni di volume sono salvate automaticamente quando le cuffie sono spente.
- > Ricaricare le cuffie (vedere pagina [22\)](#page-22-1). O
- > Riporre le cuffie (vedere pagina [25](#page-25-1)).

## <span id="page-13-0"></span>Regolazione e posizionamento delle cuffie

Regolare le cuffie per una buona qualità dell'audio e per il maggior comfort possibile.

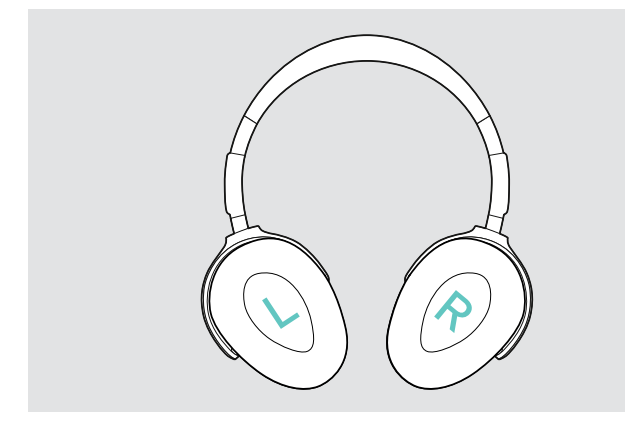

> Posizionare le cuffie in modo che l'archetto scorra sopra la testa e il lato con la lettera R risulti appoggiato all'orecchio destro.

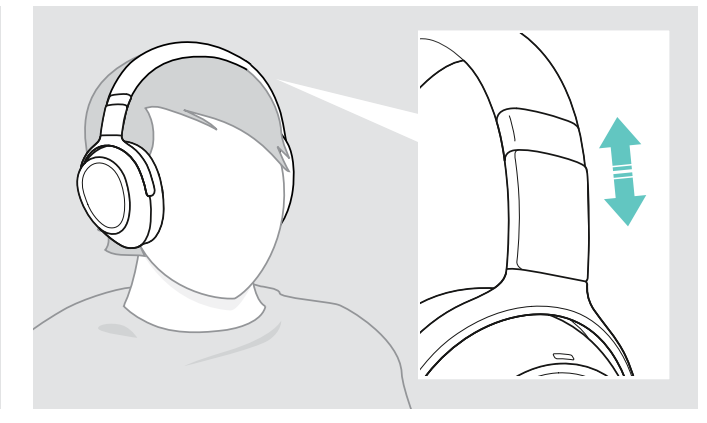

- > Regolare le cuffie in modo che
	- i cuscinetti siano perfettamente posizionati sulle orecchie,
	- si avverta una pressione lieve e uniforme intorno alle orecchie e
	- l'archetto aderisca comodamente alla testa.

#### <span id="page-13-1"></span>Regolazione del volume

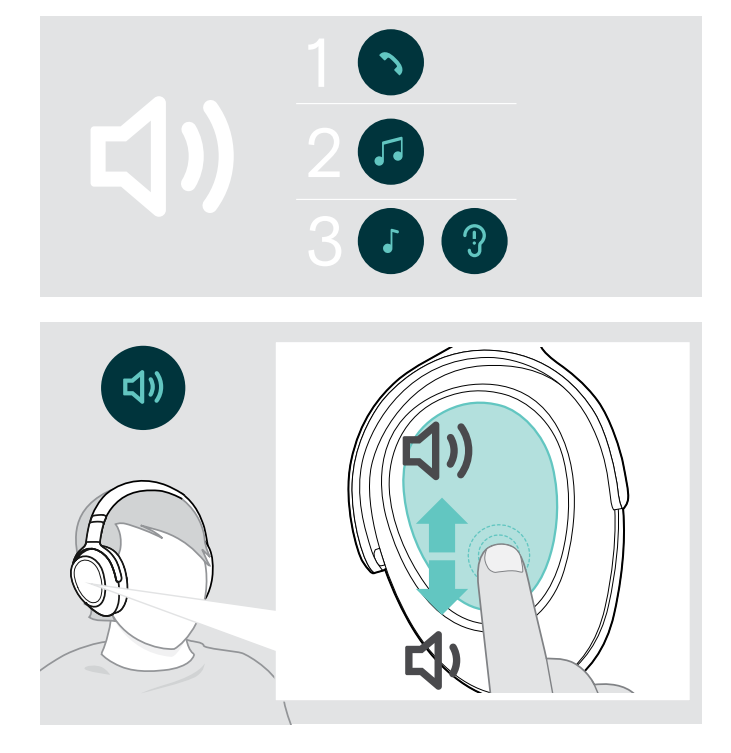

- È possibile regolare tre diverse impostazioni di volume indipendenti per la cuffia:
- 1. Volume della chiamata: durante una chiamata attiva
- 2.Volume dell'audio: durante lo streaming audio
- 3.Volume della suoneria, dei toni e dei messaggi vocali: in modalità "inattivo" – nessuna chiamata attiva o streaming audio
- > Scorrere con il dito verso l'alto o verso il basso per aumentare o abbassare il volume. Si può regolare il volume con movimenti piccoli (scorrimento breve) o con movimenti più lunghi (scorrimento lungo) in base alla lunghezza dello scorrimento.

Si sentirà un doppio segnale acustico (beep) quando si raggiunge il volume massimo o minimo e dei segnali di volume più alto o più basso per i toni e per i messaggi vocali.

Il volume molto alto viene reimpostato su un livello moderato al momento dello spegnimento delle cuffie, così da proteggere l'udito al momento della riaccensione.

In alternativa, è possibile regolare il volume sul dispositivo collegato.

#### Regolazione del volume del microfono delle cuffie per softphone

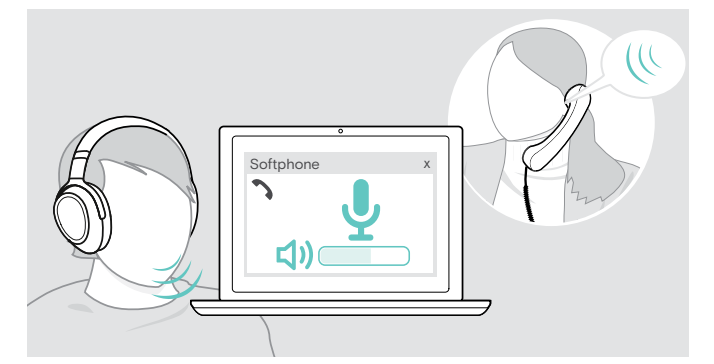

- > Effettuare una chiamata sul dispositivo collegato a una persona che possa aiutare l'utente a trovare la corretta impostazione per il microfono.
- > Regolare il volume del microfono nell'applicazione softphone e/o nell'applicazione audio del PC.

### <span id="page-14-1"></span><span id="page-14-0"></span>Disattivazione del microfono

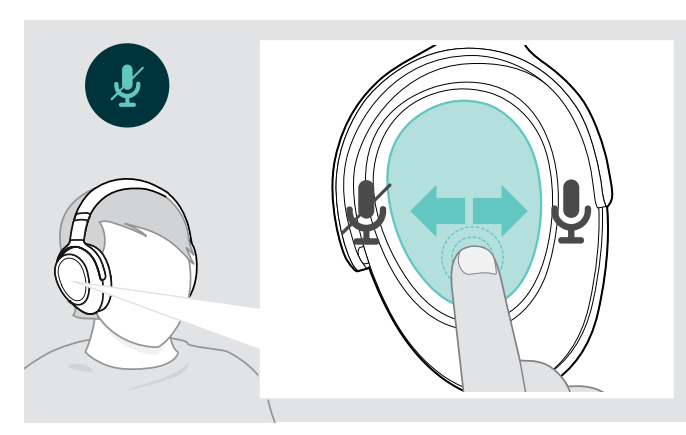

- > Scorrere
	- all'indietro con il dito per silenziare o
	- in avanti per riattivare il microfono.
	- Si sentirà un tono.

## <span id="page-14-2"></span>Utilizzo dell'Active Noise Cancellation (ANC)

Le cuffie ADAPT 660 permettono di ridurre il rumore ambientale grazie alla tecnologia Active Noise Cancellation (ANC). Microfoni speciali ottimizzano il suono del parlato e riducono il rumore di sottofondo.

Quando la funzione "Adaptive ANC" è selezionata, la cancellazione attiva del rumore dipende intensità del rumore ambientale. La cancellazione attiva del rumore può essere forte se il rumore ambientale è alto, moderata se il rumore è basso. È possibile regolare la cancellazione del rumore in modalità ANC adattiva tramite l'app EPOS Connect.

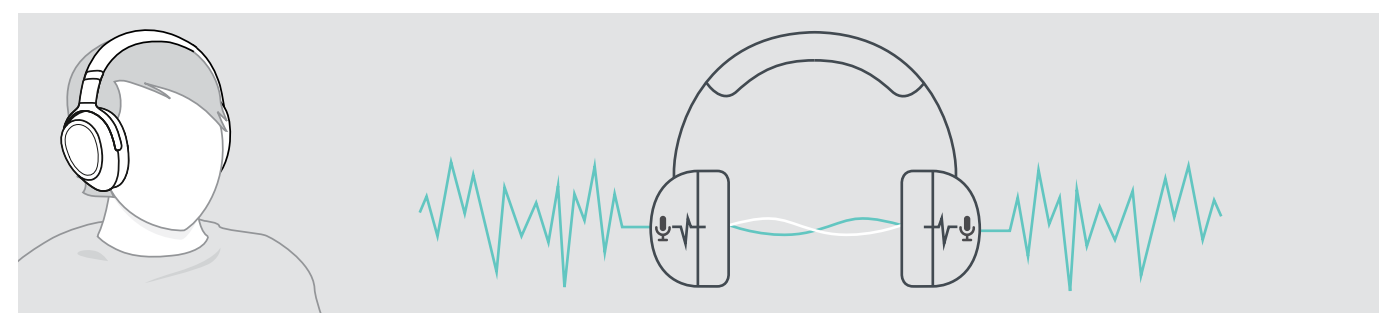

Sei ci si trova in un ambiente rumoroso e si desidera avere un momento di tranquillità, si possono utilizzare le cuffie, scollegate da qualsiasi dispositivo per godere semplicemente dei vantaggi dell'ANC. È possibile attivare l'ANC quando la batteria ha sufficiente carica e le cuffie sono accese.

#### Informazioni utili su ANC

- Elimina i rumori continui e uniformi come quelli prodotti da motori e ventilatori
- Riduce i rumori del parlato e quelli ad alta frequenza
- In caso di rumori leggeri in un ambiente tranquillo: disattivare l'ANC.
- In caso di fischi e beep inconsueti: togliere le cuffie, indossarle di nuovo e verificare l'aderenza dei padiglioni.

<span id="page-15-0"></span>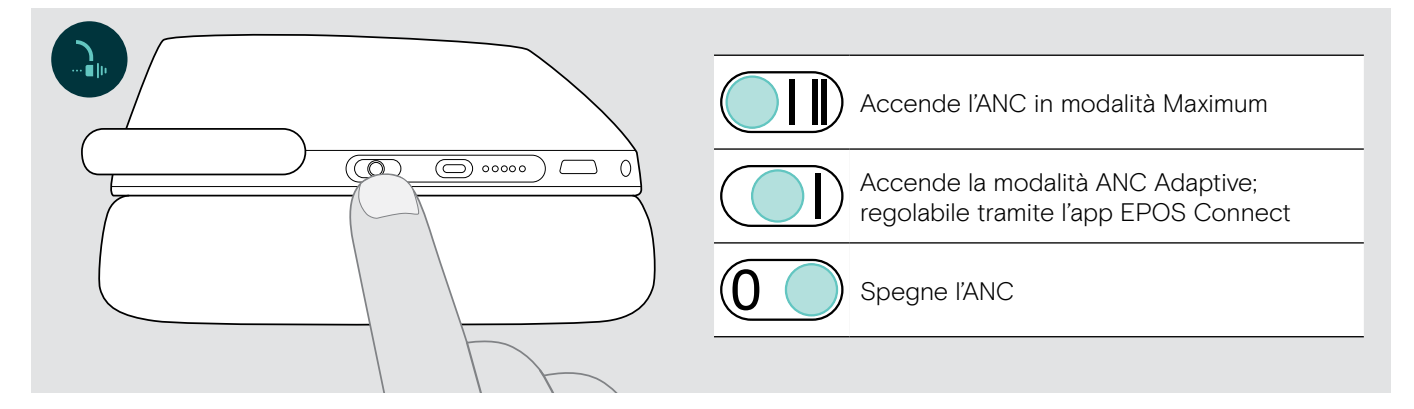

#### Regolazione dell'ANC adattivo

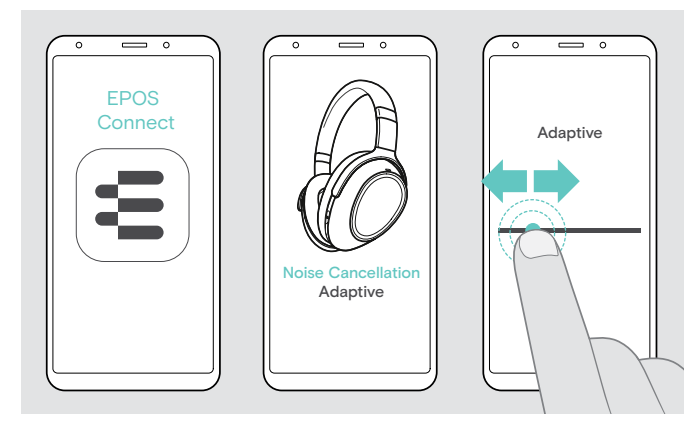

L'app EPOS Connect permette di selezionare diverse modalità ANC che offrono impostazioni ottimali in base all'applicazione/situazione.

Può essere eliminato, ad esempio, il rumore a bassa frequenza, può essere ridotto al minimo il rumore del vento oppure si può evitare la sensazione di pressione alle orecchie.

- > Lancio dell'app EPOS Connect
- > Aprire Cancellazione del rumore.
- > Modificare l'intensità della Cancellazione del rumore.

## <span id="page-15-1"></span>Accensione/spegnimento del TalkThrough

TalkThrough permette di comunicare con i colleghi senza dovere rimuovere le cuffie, anche quando l'ANC è acceso. La riproduzione audio sarà in pausa o silenziata.

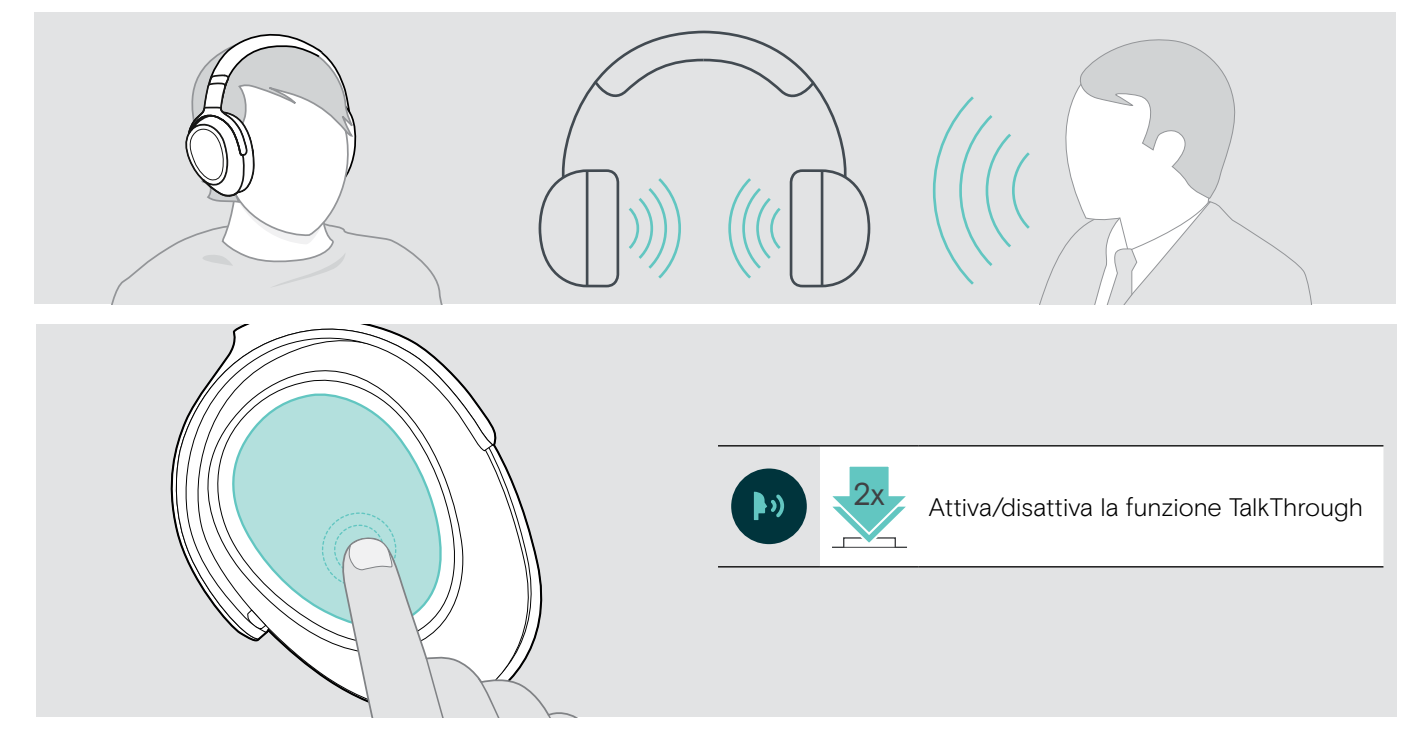

## <span id="page-16-0"></span>Esecuzione di chiamate da cuffia

Le funzioni seguenti variano in base al dispositivo collegato.

## <span id="page-16-3"></span>Esecuzione di una chiamata

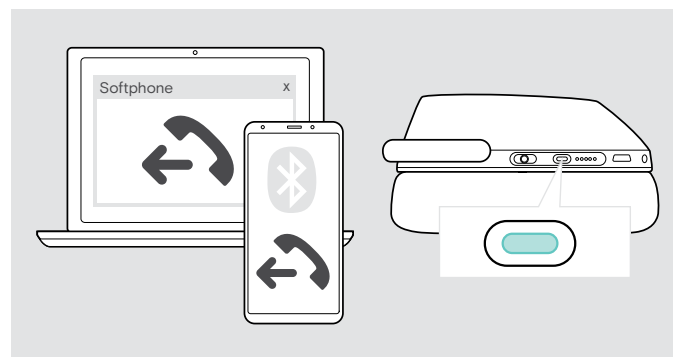

- > Avviare la chiamata sul dispositivo connesso.
	- $\bigcap$
- > Premere il tasto Teams/Associazione per eseguire una chiamata tramite softphone.

Se la chiamata non viene trasferita automaticamente alle cuffie:

> cercare la funzione nel manuale delle istruzioni del dispositivo collegato.

## <span id="page-16-1"></span>Accettare/rifiutare/terminare una chiamata

Se si riceve una chiamata, si sentirà uno squillo e il LED lampeggerà in blu.

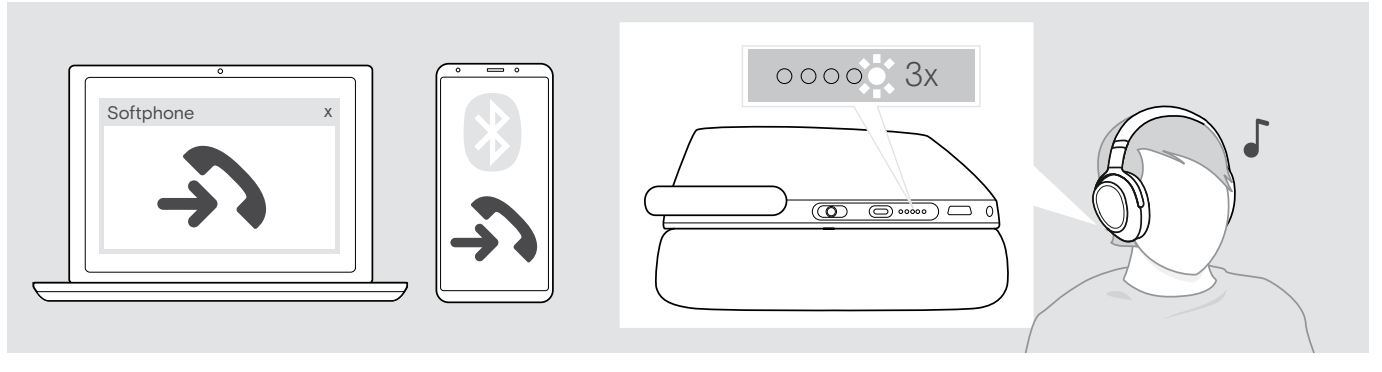

<span id="page-16-2"></span>Accettazione/Messa in attesa di una chiamata

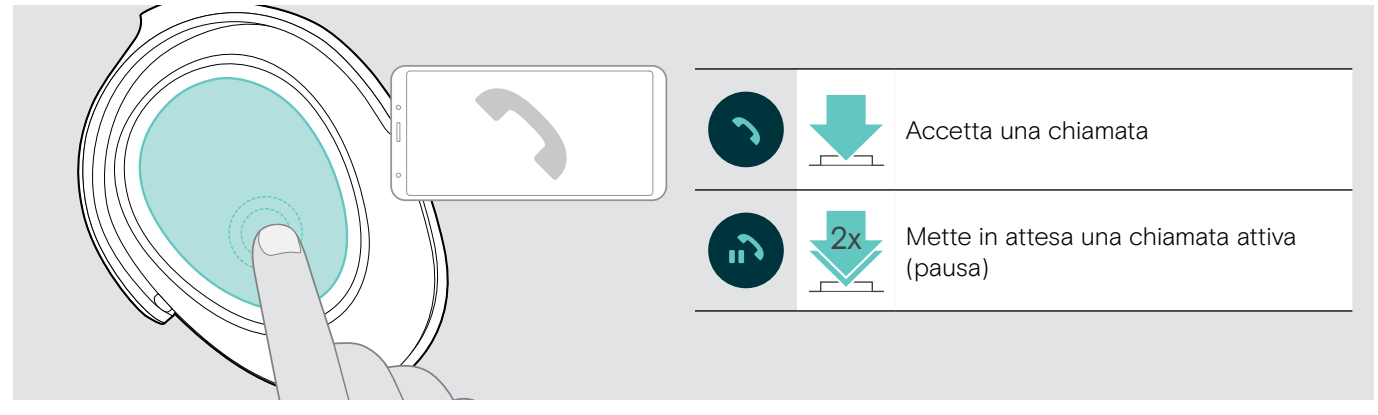

Se Smart Pause è attiva (vedere pagina [23\)](#page-23-2):

- > Prelevare la cuffia dalla scrivania e indossarla. Il sensore registra il movimento e la chiamata in arrivo viene accettata.
- > Poggiare le cuffie.
	- La chiamata è messa in attesa.
- > Rindossare le cuffie per ripristinare la chiamata.

#### <span id="page-17-1"></span><span id="page-17-0"></span>Rifiuto/Conclusione di una chiamata

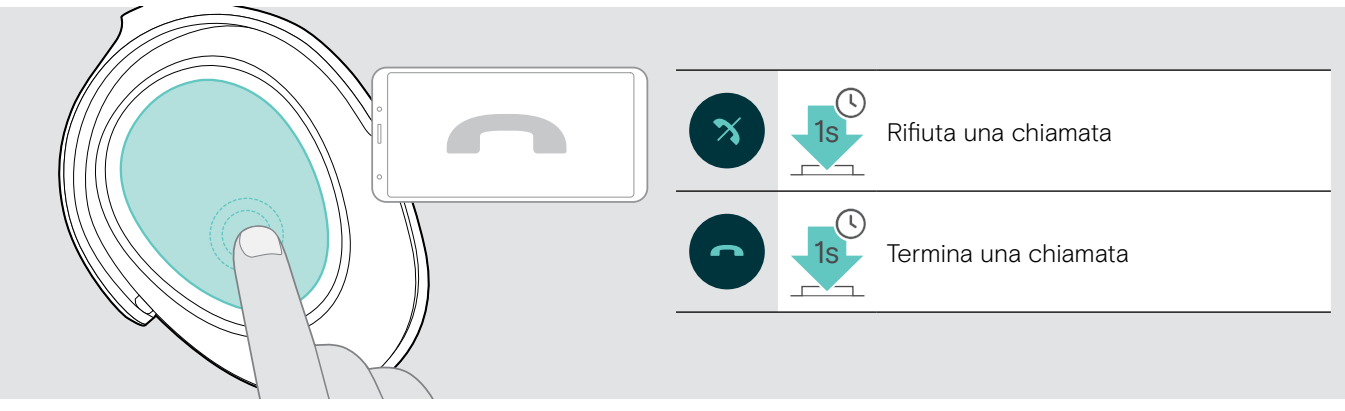

## <span id="page-17-2"></span>Ricomposizione

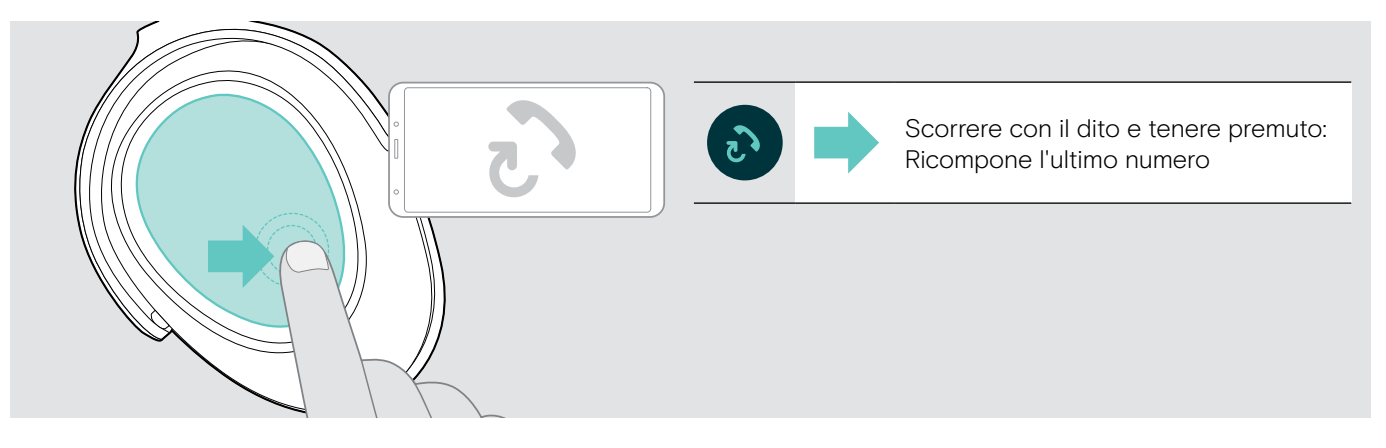

### <span id="page-18-1"></span><span id="page-18-0"></span>Utilizzo di assistente vocale/Alexa/composizione vocale

Per l'assistente vocale o per la composizione vocale è utilizzato l'ultimo dispositivo Bluetooth collegato. Per Microsoft Cortana: vedere pagina [20](#page-20-3)

Prima di utilizzare Alexa di Amazon come assistente vocale, aggiungere le cuffie all'app Alexa - vedi sotto.

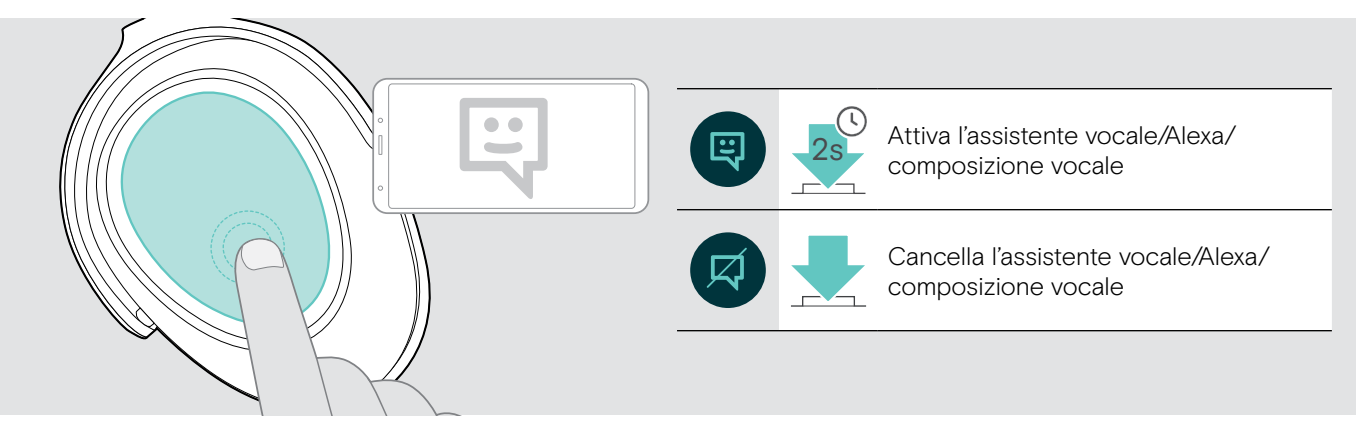

i

#### Collegare le cuffie ad Alexa di Amazon

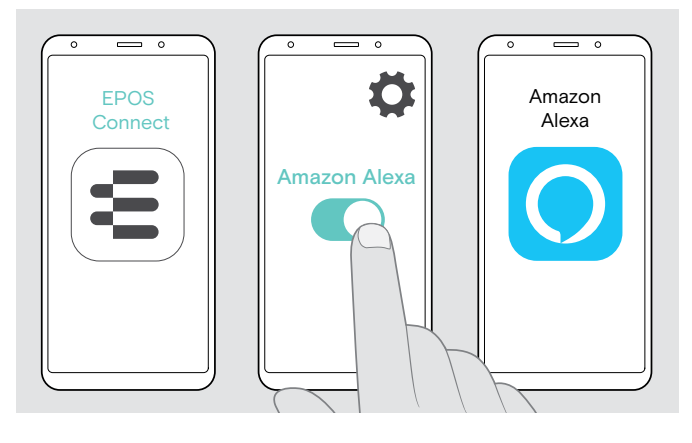

- > Lanciare l'App EPOS Connect sul proprio dispositivo mobile.
- > Aprire le impostazioni e attivare Alexa per le cuffie ADAPT 660.
- > Lanciare l'app Alexa e selezionare Aggiungi dispositivo.
- > Selezionare ADAPT 660 dalla lista dei dispositivi trovati per collegare le cuffie ad Alexa.

Le notifiche sullo schermo guideranno l'utente nelle impostazioni.

### <span id="page-19-0"></span>Gestione di chiamate multiple

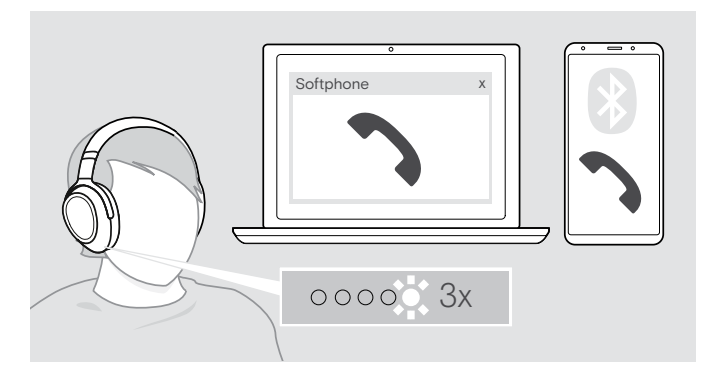

<span id="page-19-1"></span>Accettazione/rifiuto della seconda chiamata

È possibile utilizzare le cuffie con un massimo di due dispositivi Bluetooth associati.

È possibile gestire due chiamate contemporaneamente.

Se si riceve una chiamata durante una chiamata attiva, viene riprodotto un segnale acustico di notifica.

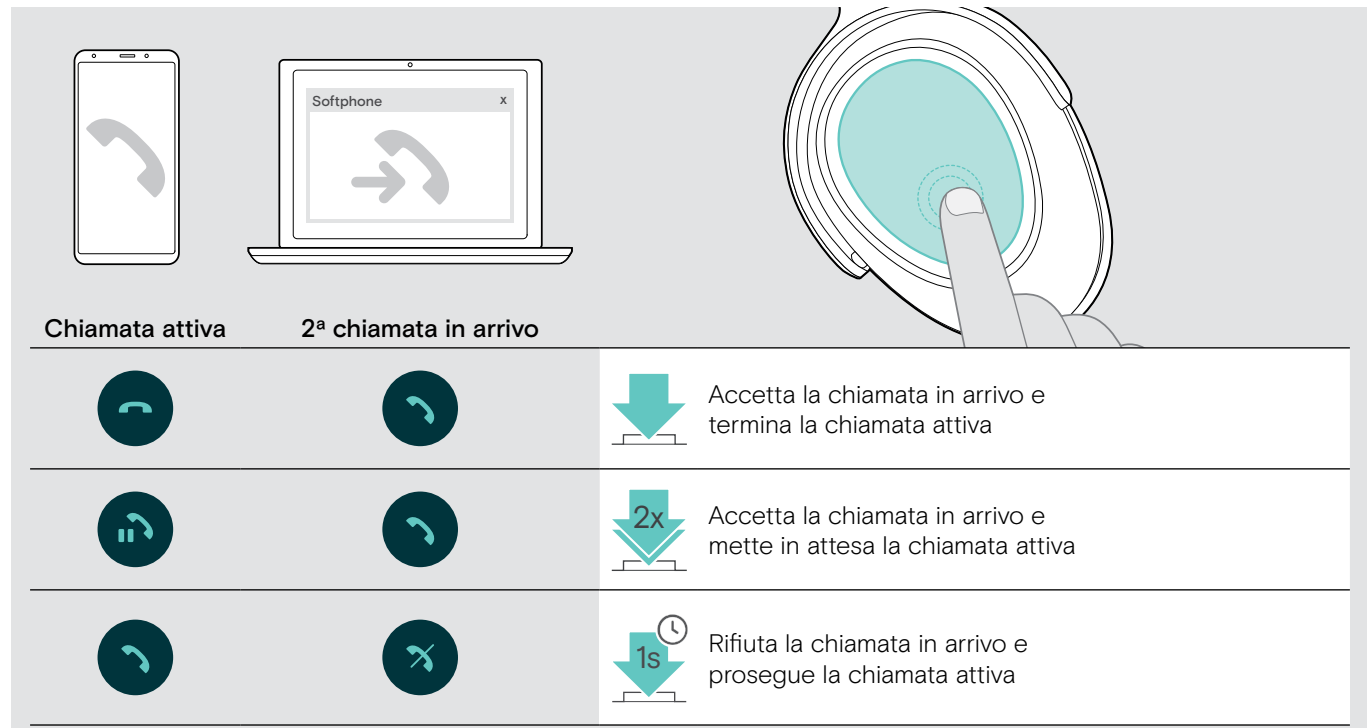

#### <span id="page-19-2"></span>Spostarsi da una chiamata all'altra/terminare una chiamata attiva

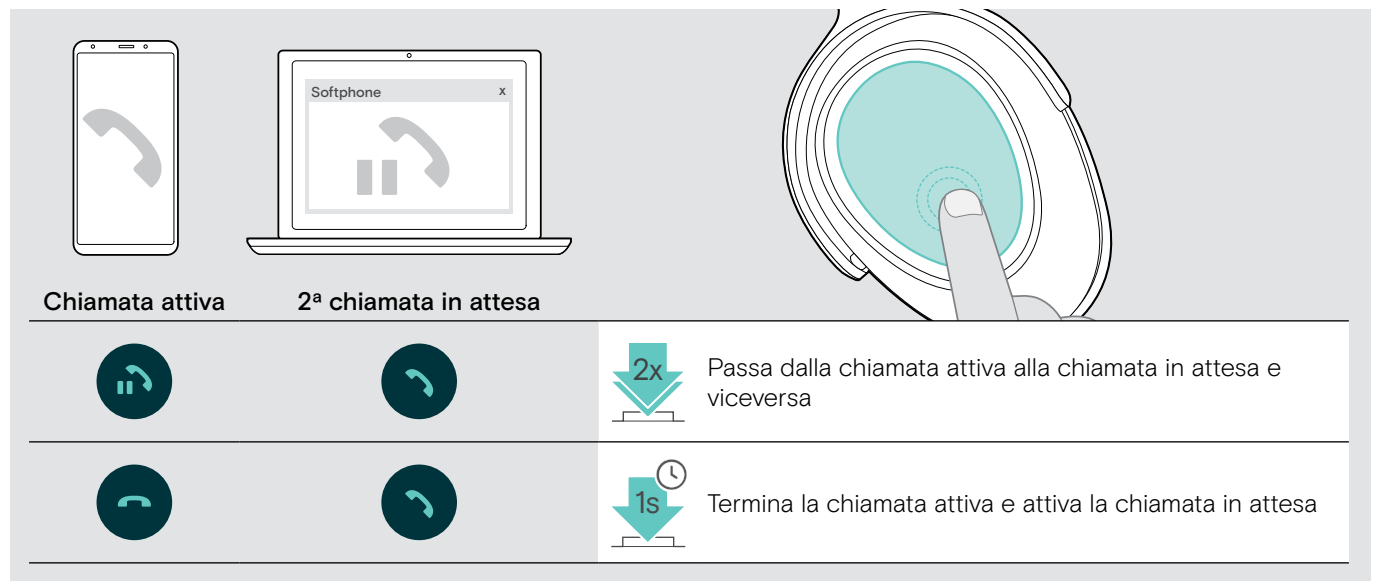

## <span id="page-20-2"></span><span id="page-20-0"></span>Utilizzare le cuffie e il dongle con Microsoft® Teams/Cortana

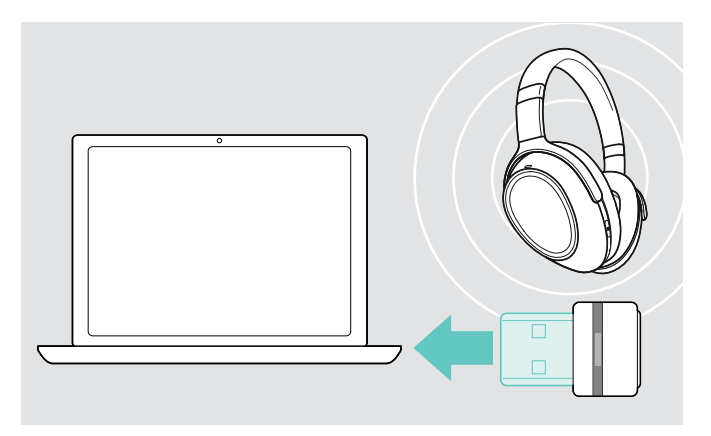

Utilizzo di Microsoft Teams e Cortana tramite cuffie:

- > Inserire il dongle nella porta USB del computer vedere pagina [8](#page-8-2).
- Se Microsoft Teams è già attivo, il LED di illuminazione passa automaticamente da blu a viola.

#### <span id="page-20-1"></span>Lancio di Microsoft® Teams e controllo delle notifiche

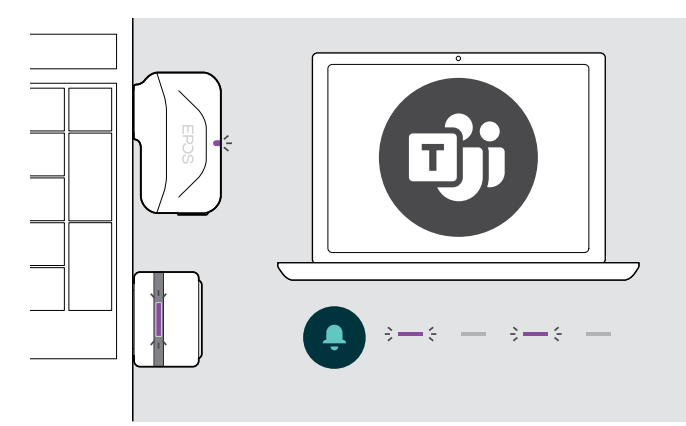

### <span id="page-20-3"></span>Attivazione e utilizzo di Microsoft® Cortana

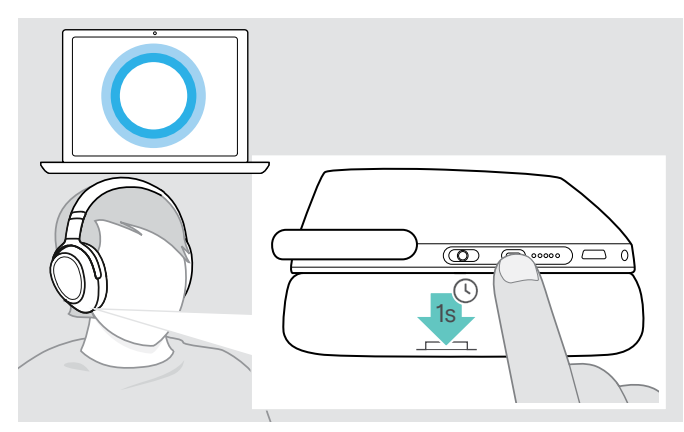

> Lanciare Microsoft Teams sul proprio computer. Il dongle si collega a Microsoft Teams e il LED di illuminazione passa da blu a viola.

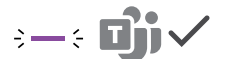

- Il LED intermittente viola indica:
- Notifica Partecipa alla riunione
- Notifica Messaggio vocale
- Notifica Chiamata persa

Per controllare le notifiche sullo schermo:

> Premere il tasto di Aggancio. 3x

È possibile attivare e utilizzare Cortana - l'Assistente personale digitale di Microsoft con tecnologia comando vocale - tramite cuffie.

- > Premere il tasto Teams/Associazione. All'attivazione di Cortana, il LED del dongle lampeggia in viola.
	- $3 3 3 3 4 = 5$

Quando il LED diventa viola fisso è possibile utilizzare Cortana.

 $\div$ 

## <span id="page-21-1"></span><span id="page-21-0"></span>Ascolto audio con le cuffie

È possibile ascoltare la riproduzione audio tramite un dispositivo collegato. Le funzioni seguenti variano in base al dispositivo collegato.

> Riproduzione del contenuto sul proprio dispositivo Bluetooth. Il LED sul dongle si illumina di blu.

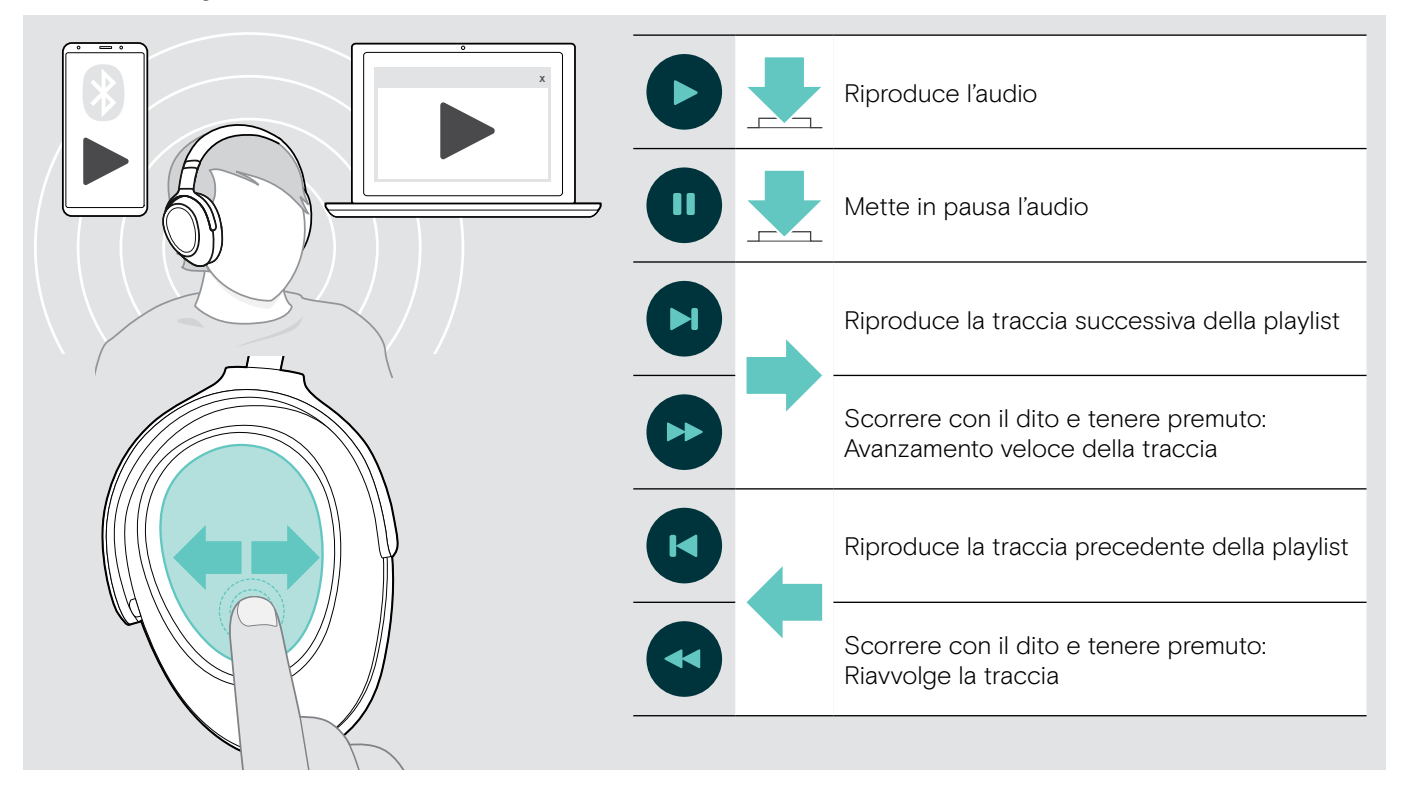

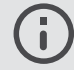

n

Se si riceve e accetta una chiamata, la riproduzione del contenuto viene messa in pausa e riavviata dopo la chiamata, se questa funzionalità è supportata dal dispositivo collegato.

Se Smart Pause è attiva (vedere pagina [23](#page-23-2)):

> Poggiare le cuffie per mettere in pausa la riproduzione dei contenuti.

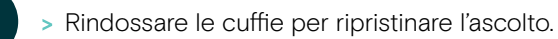

## <span id="page-22-0"></span>Funzioni aggiuntive

## <span id="page-22-1"></span>Ricarica della batteria delle cuffie

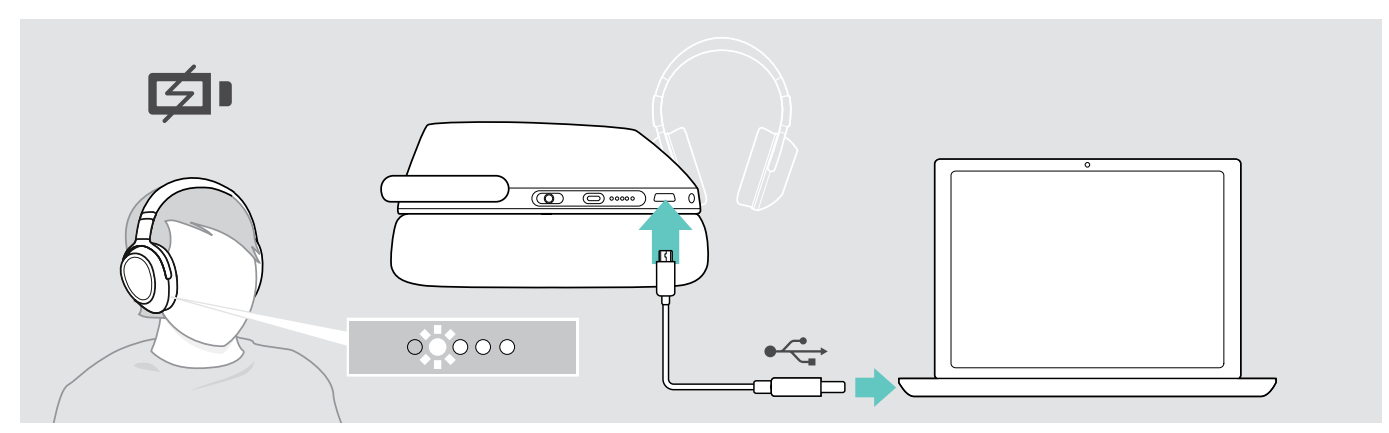

> Collegare il cavo USB fornito nella confezione alla presa USB delle cuffie e alla presa USB del computer. La batteria viene ricaricata. Le luci LED si illuminano in base allo stato della batteria delle cuffie e si spengono quando la batteria si è completamente ricaricata.

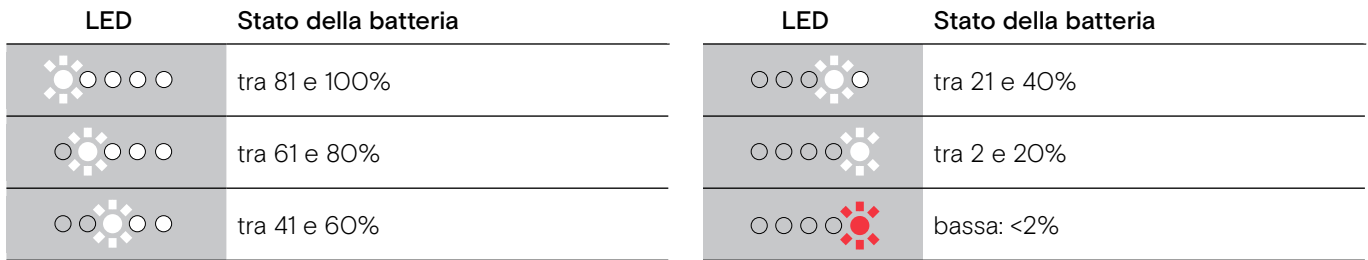

Per terminare la ricarica:

> Scollegare il cavo USB dalle cuffie.

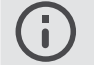

• Quando la batteria è scarica, le cuffie si spengono automaticamente.

• Spegnere la cuffia per una ricarica più veloce.

#### <span id="page-23-1"></span><span id="page-23-0"></span>Controllo della durata residua della batteria

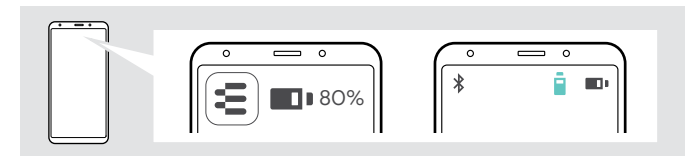

La durata residua della batteria è mostrata nell'app EPOS Connect.

Alcuni dispositivi mobili indicano lo stato di carica della batteria delle cuffie.

È possibile trovare le informazioni sulla durata residua della batteria in qualsiasi momento, tranne che nel corso di una chiamata:

> Tenere premuto il dito sul touch pad fino a quando non si sente un messaggio vocale.

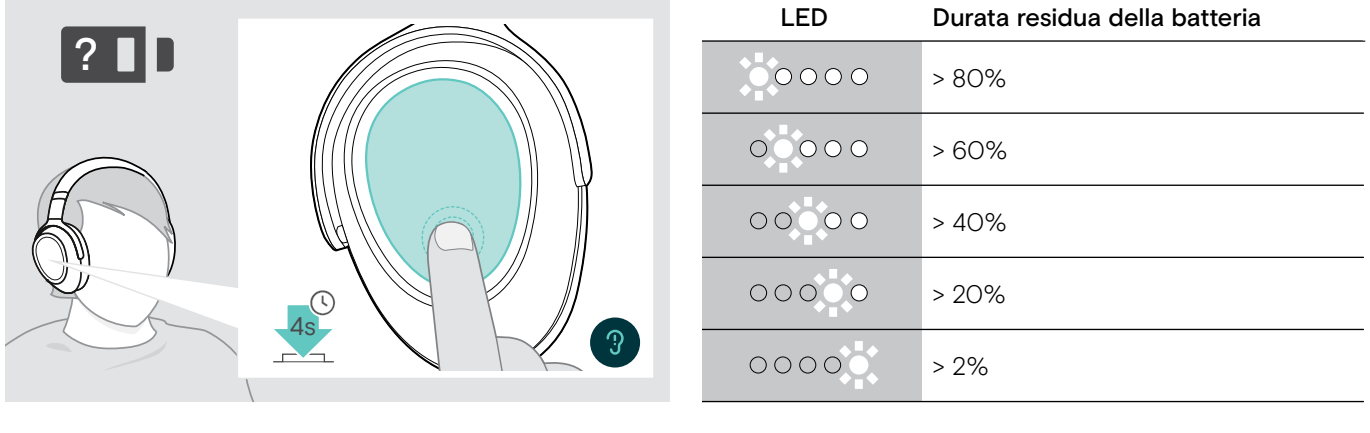

 $0000$ 

Quando il livello di ricarica scende sotto il 2%, il LED lampeggia in rosso e viene emesso più volte il messaggio vocale "ricaricare le cuffie".

## <span id="page-23-2"></span>Attivazione/disattivazione della funzione Smart Pause

Le cuffie sono dotate di un sensore di movimento che registra se si trovano o meno in posizione di riposo. Nelle impostazioni di fabbrica Smart Pause è inattiva.

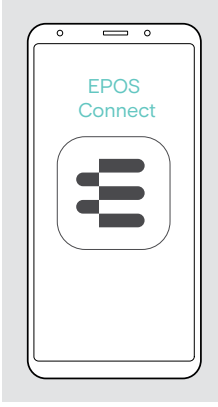

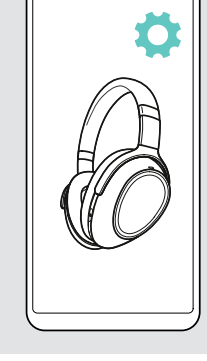

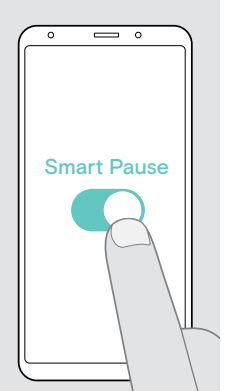

È possibile utilizzare le funzioni seguenti:

- La riproduzione di contenuti è messa in pausa quando ci si toglie le cuffie e riprende quando si indossano nuovamente.
- L'accettazione della chiamata avviene indossando le cuffie.
- Quando ci si toglie le cuffie la chiamata è messa in pausa e viene ripristinata quando si indossano nuovamente.
- > Lanciare l'app EPOS Connect.
- > Andare su Impostazioni.
- > Attivare o disattivare Smart Pause.

## <span id="page-24-0"></span>Modifica dell'effetto sonoro

È possibile utilizzare le impostazioni seguenti per migliorare la qualità audio in base al genere o alla categoria.

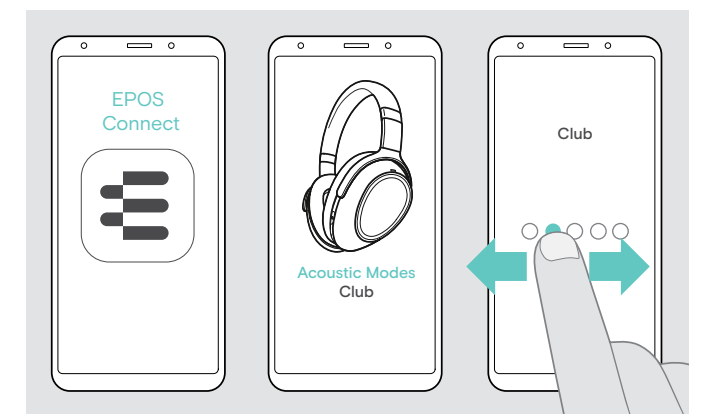

Gli effetti sonori sono attivati automaticamente quando le cuffie e il dispositivo mobile sono collegati tramite Bluetooth o cavo USB.

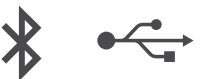

Per modificare l'effetto sonoro:

- > Lanciare l'app EPOS Connect.
- > Aprire Acoustic modes (modalità acustiche).
- > Fare scorrere il dito sullo schermo fino a individuare la propria modalità:
- > Ritornare alla schermata principale per salvare l'impostazione nell'app e per le cuffie.

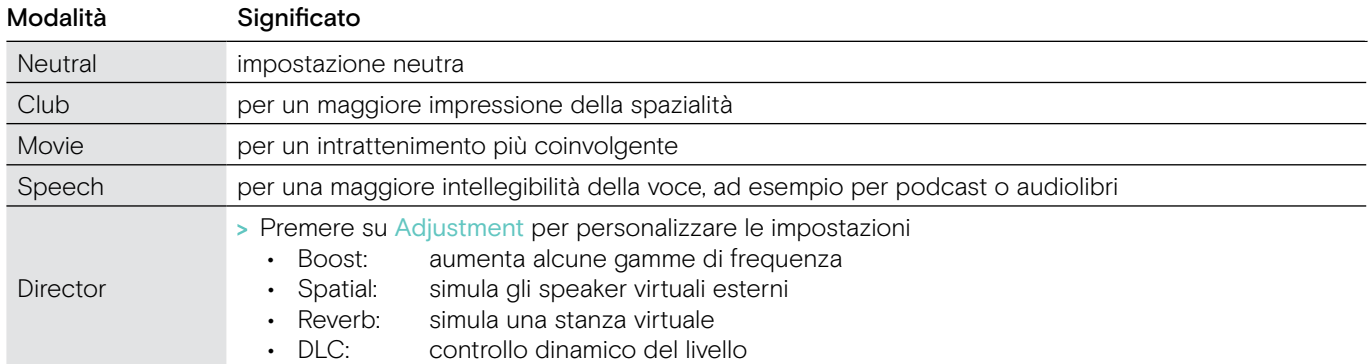

### Attivazione/disattivazione della funzione Call Enhancement

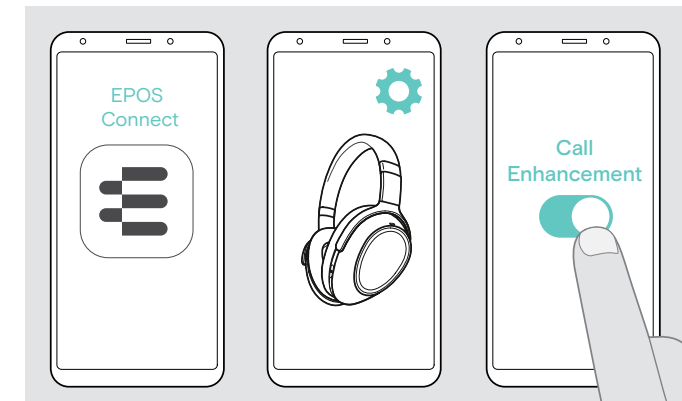

#### Regolazione del Sidetone (tono laterale)

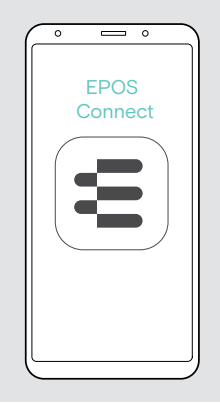

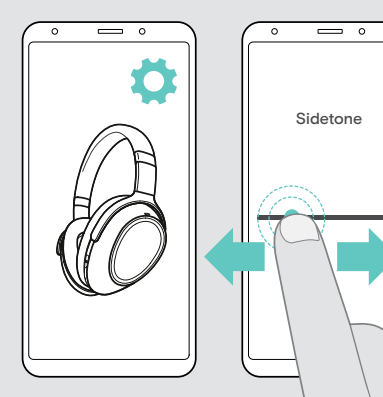

La funzione riproduce la voce della persona con cui si parla in modo così naturale da avere l'impressione che la persona si trovi nella stessa stanza e non all'altro capo della linea.

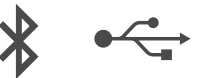

- > Lanciare l'app EPOS Connect.
- > Andare su Settings (impostazioni).
- > Attivazione/disattivazione della funzione Call Enhancement.

Il Sidetone (tono laterale) è il ritorno audio della propria voce durante una chiamata.

$$
\ast \leftarrow
$$

- > Lanciare l'app EPOS Connect.
- > Andare su Settings (impostazioni).
- > Sportare il cursore verso la potenza desiderata per il Sidetone (tono laterale).

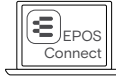

È possibile anche modificare le impostazioni tramite EPOS Connect.

## <span id="page-25-2"></span><span id="page-25-0"></span>Abilitazione/disabilitazione dei messaggi vocali, dei toni e modifica della lingua

È possibile modificare i messaggi vocali, i toni e la lingua tramite l'app EPOS Connect.

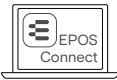

È possibile anche modificare le impostazioni tramite EPOS Connect.

#### Abilitazione/Disabilitazione dei messaggi vocali e dei toni

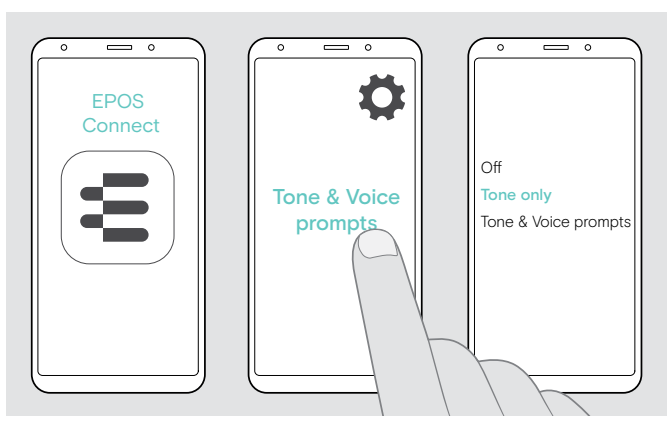

#### Modificare la lingua dei messaggi vocali

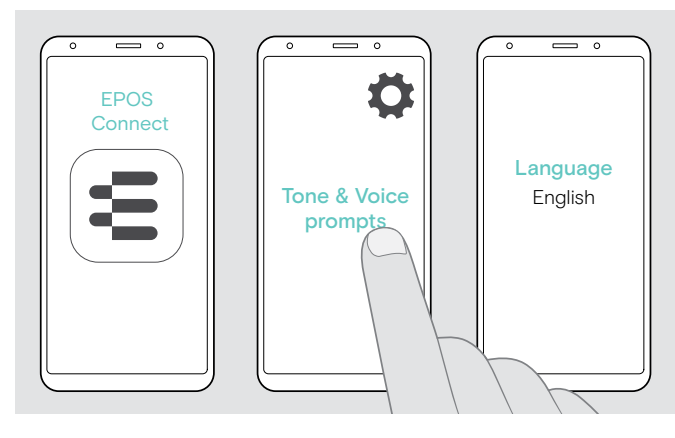

- > Lanciare l'app EPOS Connect.
- > Andare su Settings (impostazioni).
- > Premere su Toni e Messaggi vocali.
- > Premere su:
	- Off
		- disattiva toni e messaggi vocali (con alcune eccezioni, ad esempio, la batteria è scarica)
	- Tone only disattiva solo i messaggi vocali • Tone & Voice prompts
	- attiva i toni e i messaggi vocali

Nelle impostazioni di fabbrica, i messaggi vocali sono attivati in lingua inglese.

- > Lanciare l'app EPOS Connect.
- > Andare su Settings (impostazioni).
- > Premere su Tone & Voice prompts.
- > Premere su Language of voice prompts e scegliere la lingua corrispondente dall'elenco.

#### <span id="page-25-1"></span>Ricollegamento/scollegamento del Bluetooth tramite dongle

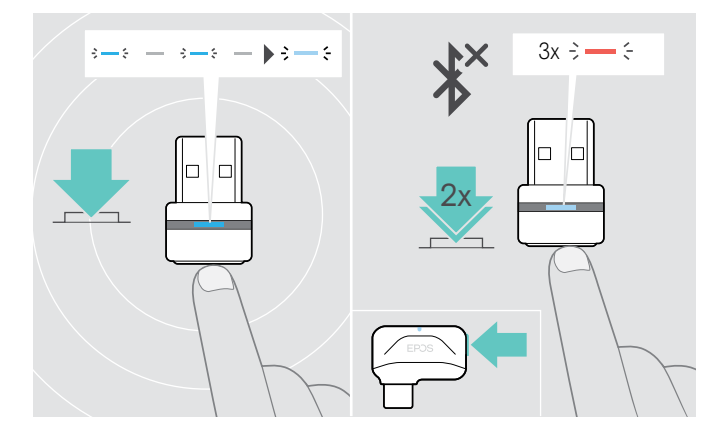

#### Ricollegamento del Bluetooth.

> Toccare il tasto del dongle. Il dongle lampeggia in blu e si illumina in blu tenue.

#### Scollegamento del Bluetooth

> Toccare due volte il tasto del dongle. Il Bluetooth viene scollegato. Il LED lampeggia in rosso per 3 volte.

#### <span id="page-26-0"></span>In caso di uscita dal raggio di portata del Bluetooth

Il raggio di portata tra cuffie e dispositivo Bluetooth dipende dal dispositivo stesso. Il campo di trasmissione dipende soprattutto da condizioni ambientali quali possono essere lo spessore delle parti, la composizione di una parete ecc. Con una linea di veduta libera, il campo di trasmissione della maggior parte dei dispositivi Bluetooth può arrivare a 25 metri.

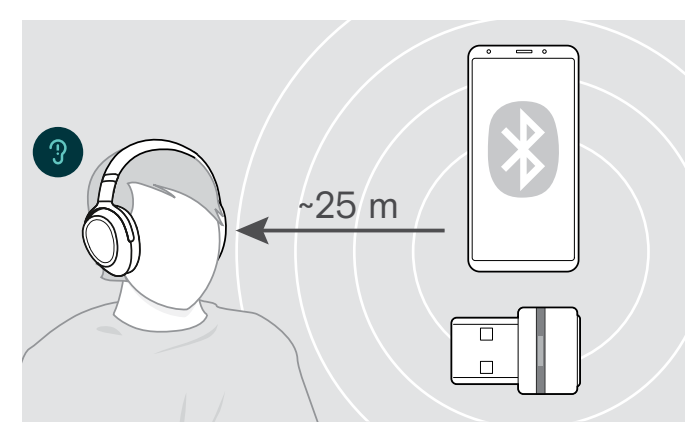

Se si deteriora la qualità dell'audio durante una chiamata, ad esempio, o se si interrompe completamente il collegamento:

> Rientrare nel raggio di portata del dispositivo Bluetooth.

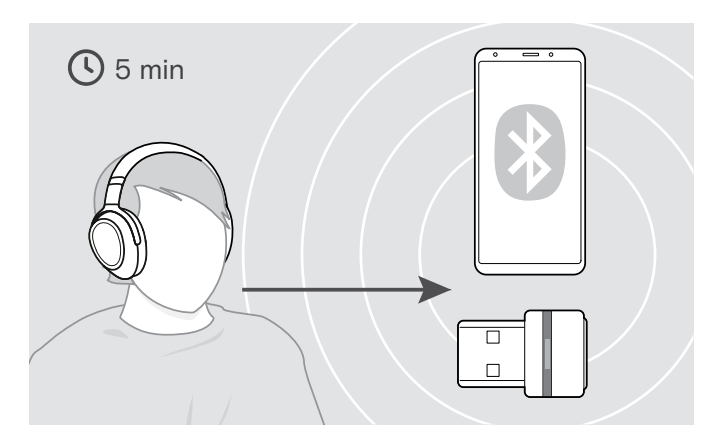

Il collegamento si ristabilisce se si rientra nel campo di trasmissione del Bluetooth entro 5 minuti.

Trascorsi 5 minuti, occorre ristabilire il collegamento manualmente:

> Spegnere e riaccendere le cuffie.

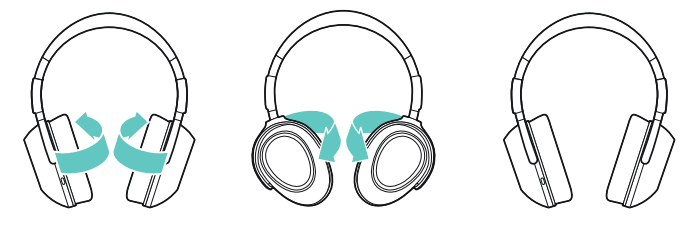

#### Conservazione e trasporto delle cuffie

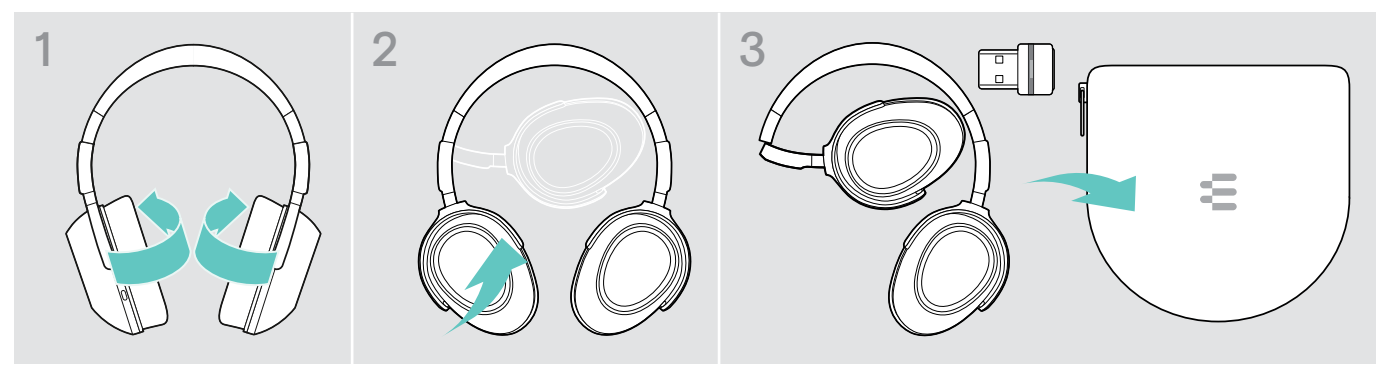

Per evitare scalfiture e graffi alla cuffia:

- > Piegare i padiglioni all'interno e verso l'archetto.
- > Conservare le cuffie nella custodia quando non in uso durante il trasporto. Conservare le cuffie in un ambiente asciutto e pulito.

Se le cuffie non sono utilizzate per un tempo prolungato:

> Caricare la batteria ricaricabile integrata ogni 3 mesi per circa 1 ora.

## <span id="page-27-0"></span>Manutenzione del prodotto e aggiornamento del firmware

#### Pulizia del prodotto

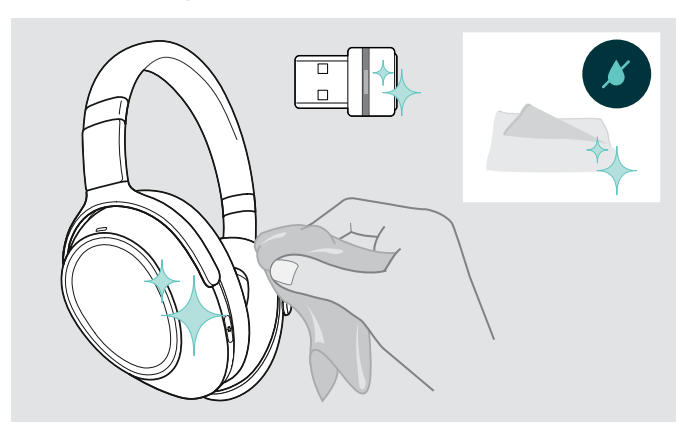

#### ATTENZIONE

#### I liquidi possono causare danni ai componenti elettronici del prodotto!

L'infiltrazione dei liquidi nell'involucro del dispositivo può causare un cortocircuito e danneggiare i componenti elettronici.

- > Tenere i liquidi a debita distanza dal prodotto.
- > Non utilizzare solventi o detergenti.
- > Utilizzare solo un panno asciutto per pulire il prodotto.

#### Sostituzione dei cuscinetti auricolari

Sostituire periodicamente i cuscinetti auricolari per motivi igienici. I cuscinetti auricolari di ricambio sono acquistabili presso il nostro partner EPOS.

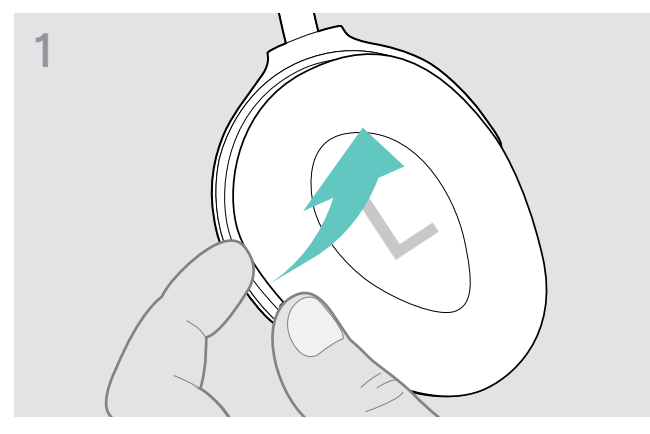

> Prendere la parte inferiore dell'anello del cuscinetto dall'esterno e estrarlo dai ganci del cuscinetto.

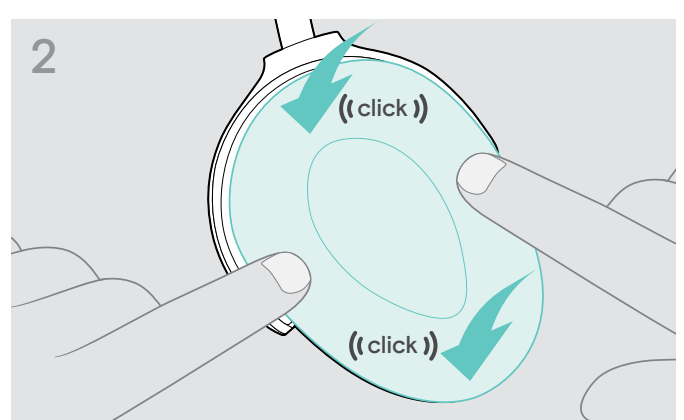

> Fissare il nuovo cuscinetto ai ganci posti in alto e in basso e premere agli angoli del cuscinetto per assicurare che siano inseriti saldamente.

## <span id="page-28-0"></span>Aggiornamento del firmware del prodotto

Per aggiornare il firmware installato:

> Installare il software gratis EPOS Connect (vedere pagina [11](#page-11-2)).

#### Aggiornamento del firmware delle cuffie Aggiornamento del firmware del dongle

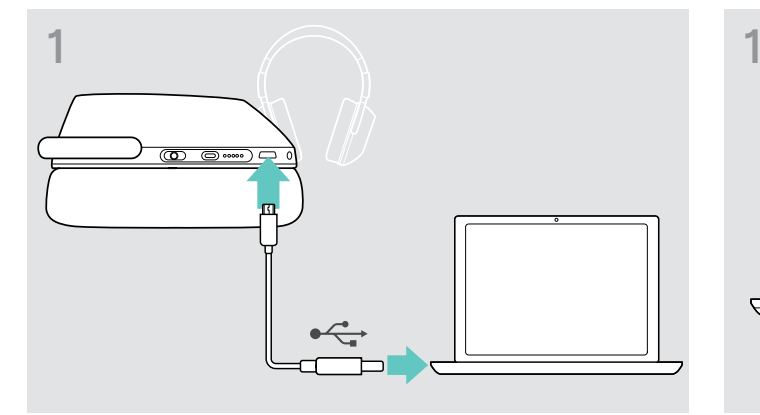

> Collegare il cavo USB alle cuffie e al computer. I LED si illuminano.

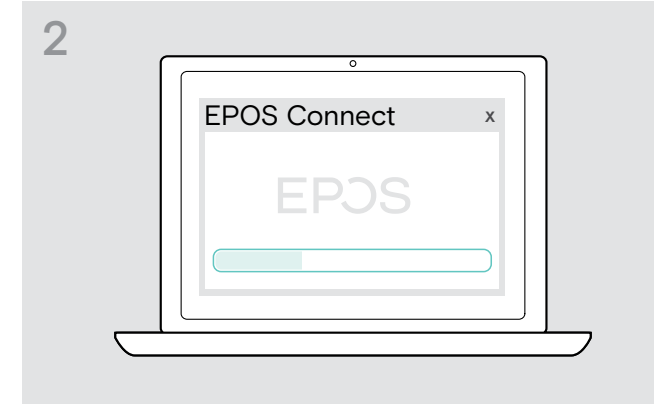

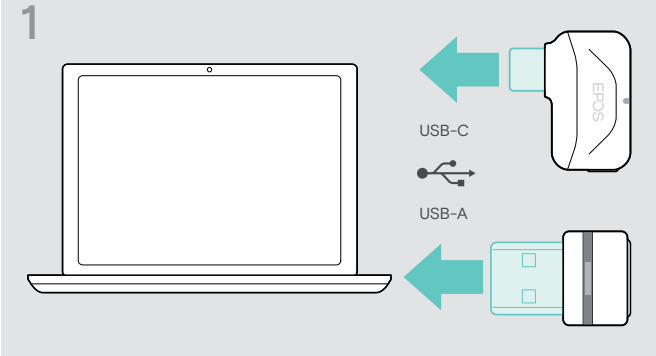

- > Inserire il dongle nella porta USB del computer. Il LED si illumina
- > Lanciare EPOS Connect. Se è disponibile un nuovo firmware il software guiderà l'utente nel processo di aggiornamento.

#### Sostituzione/rimozione della batteria ricaricabile delle cuffie

La batteria ricaricabile deve essere sostituita o rimossa solo presso un centro di assistenza autorizzato EPOS.

> Contattare un centro di assistenza EPOS nel caso in cui sia necessario sostituire la batteria ricaricabile. Per trovare il centro di assistenza EPOS più vicino, consultare il sito eposaudio.com.

Al termine del periodo di garanzia, le batterie ricaricabili possono essere sostituite o rimosse presso qualsiasi centro di assistenza qualificato.

## <span id="page-29-0"></span>Se si verifica un problema...

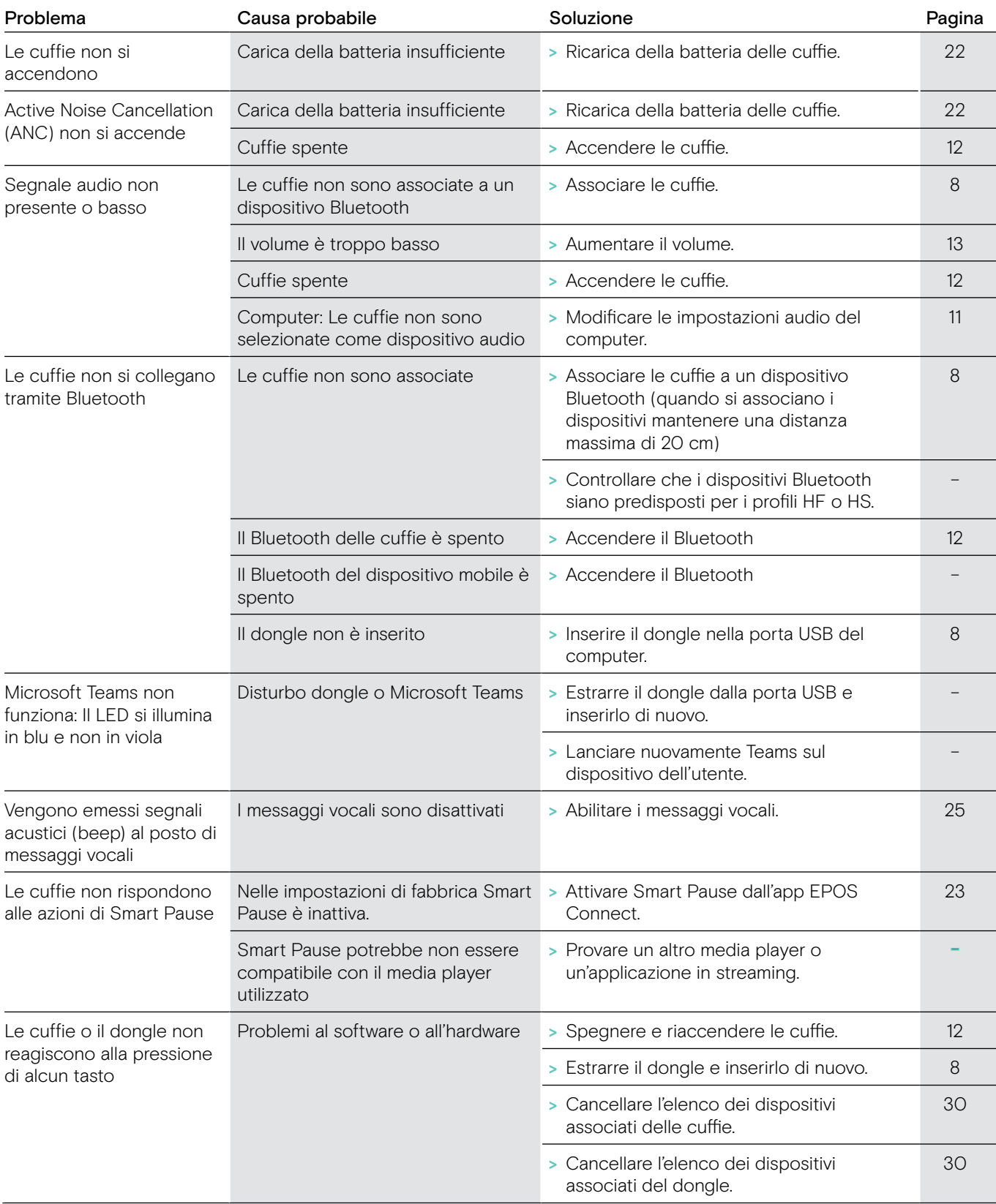

In caso di problemi non elencati nella tabella o se il problema non è risolto dalle soluzioni proposte, rivolgersi al partner EPOS locale per ricevere assistenza. Per trovare il partner EPOS più vicino, consultare il sito eposaudio.com.

## <span id="page-30-1"></span><span id="page-30-0"></span>Cancellazione dell'elenco dei dispositivi associati delle cuffie (Reset)

<span id="page-30-2"></span>Cancellazione dell'elenco dei dispositivi associati del dongle (Reset)

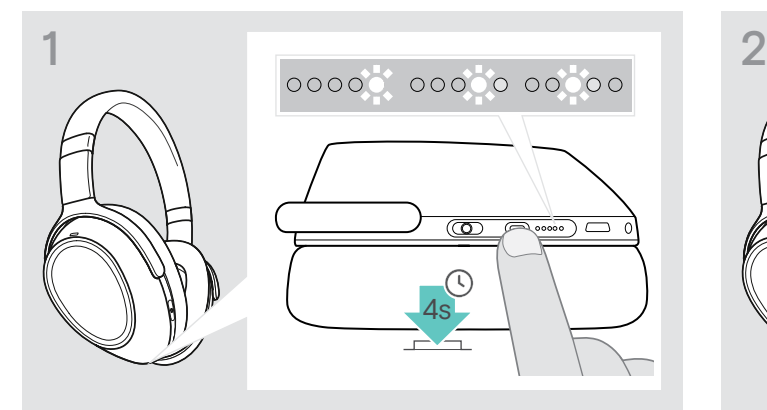

> Tenere premuto il tasto Teams/Associazione fino a quando le luci dei Led diventano tutte bianche. La cuffia è in modalità Associazione.

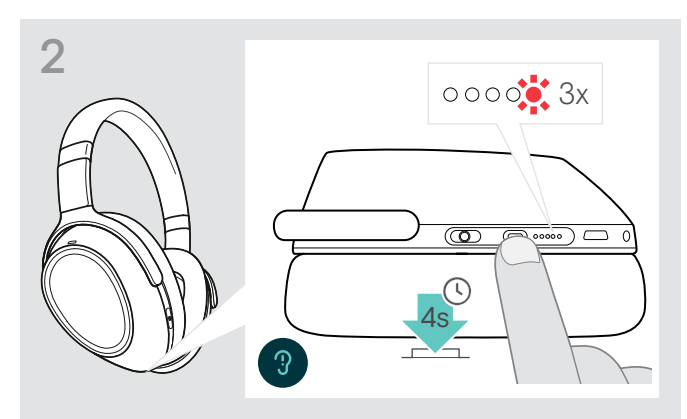

> Tenere premuto il tasto Teams/Associazione fino a quando il LED lampeggia in rosso 3 volte. L'elenco dei dispositivi associati è cancellato. Le cuffie cercano i dispositivi Bluetooth a cui associarsi – vedere pagina [8](#page-8-1).

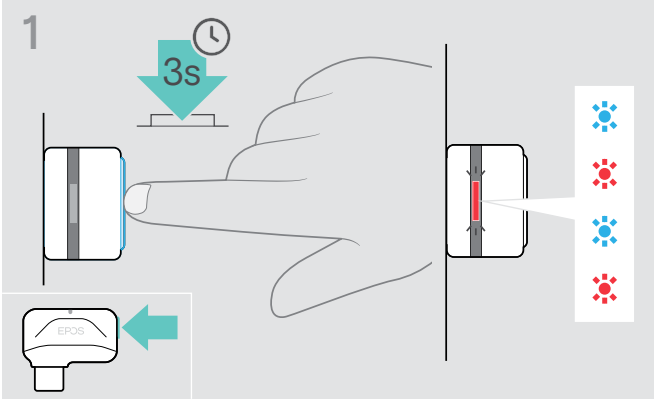

- > Inserire il dongle nella porta USB del computer.
- > Tenere premuto il tasto fino a quando il LED non lampeggia in blu e rosso.

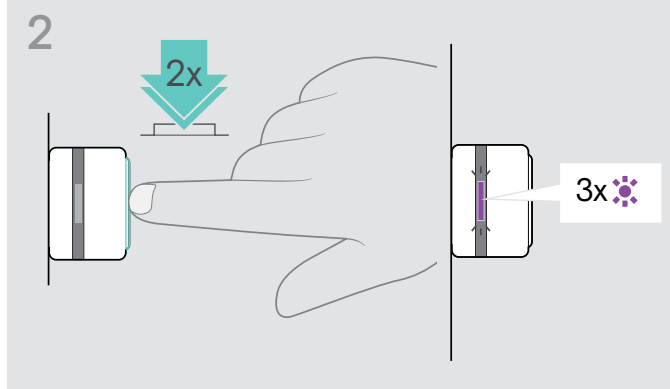

> Premere due volte il tasto del dongle. Il LED lampeggia in viola 3 volte. L'elenco dei dispositivi associati è cancellato. Il dongle cerca i dispositivi Bluetooth a cui associarsi – vedere pagina [8](#page-8-1).

# EP<sub>US</sub>

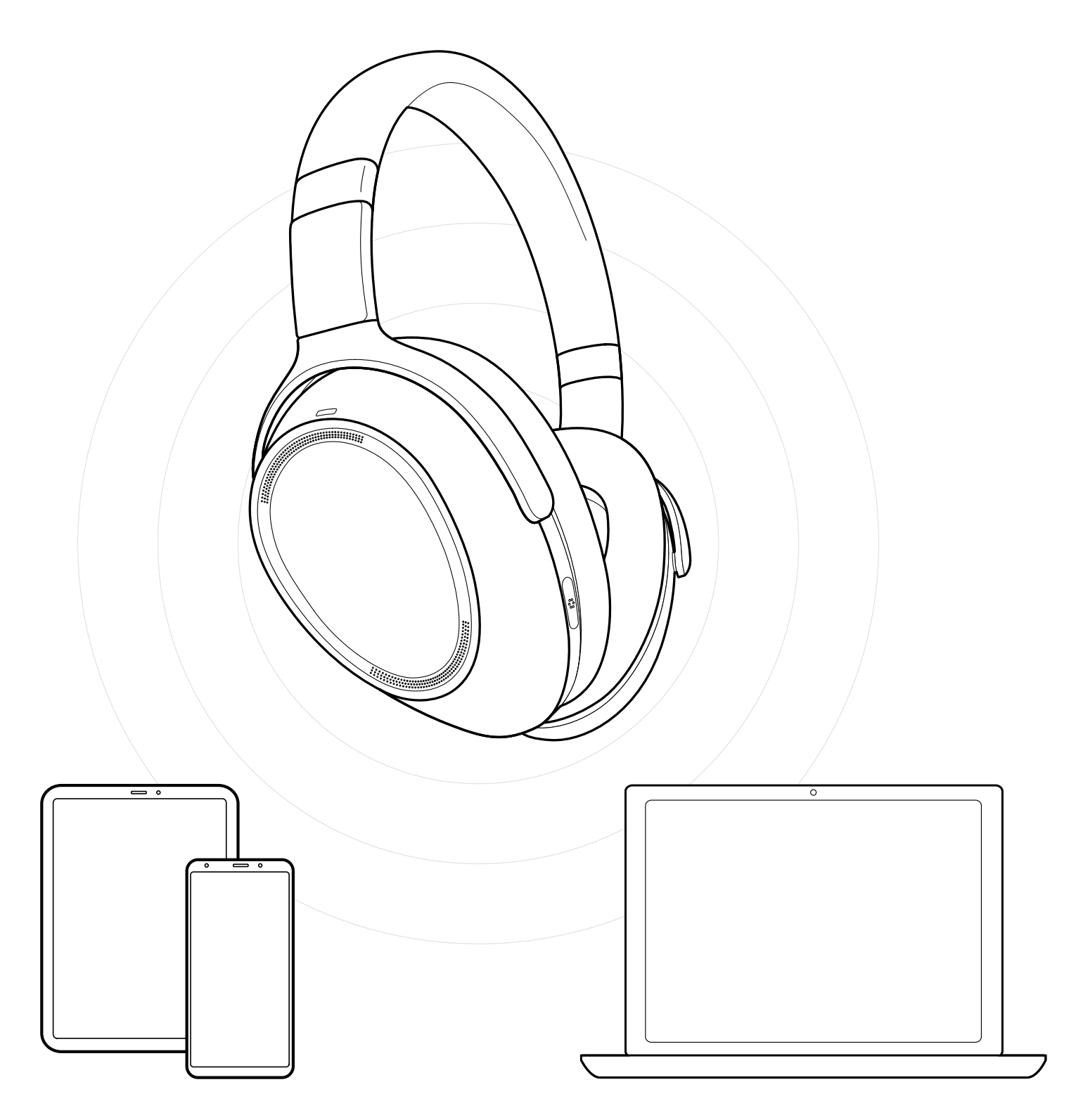

## DSEA A/S

Kongebakken 9, DK-2765 Smørum, Denmark eposaudio.com

Publ. 12/22, A05